CM

 $C_{\mathcal{M}}$ 

### Af Grete Andersen, Forbrugerstyrelsen/ Statens Husholdningsråd

**Af Grete / Forbruger<br>
Forbruger<br>
Statens Hush<br>
Statens Hush<br>
Statens Hush<br>
Neiledning m.v. er i øjeblikket ved at<br>
blive testet, og lærervejledning, elev-<br>
veiledning m.v. er under udarbej-<br>
delse. Programmet ventes klar** Programmet, som hedder "Du bli'r, hvad du spiser", er i øjeblikket ved at blive testet, og lærervejledning, elevvejledning mv. er under udarbejdelse. Programmet ventes klar til salg ultimo 1988. Landscentralen står for salg og distribution af programmet til undervisningssektoren, mens andre interesserede kan købe programmet i Forbrugerstyrelsen. Den endelige salgspris er endnu ikke fastsat.

### Programdesign

 $\overline{\phantom{a}}$ 

NR.3

SEPTEMBER 88 5. årgang

> "Du bli'r, hvad du spiser" er lavet som et lektionsprogram med en såkaldt markedsplads. Systemet er nærmere beskrevet i bogen "Design af lektions-

programmer. En praktisk vejledning for lærere" af Crossley og Green, udgivet af Landscentralen for Undervisningsmidler 1987.

Markedspladsdesignet giver brugeren mulighed for selv at vælge, hvilke opgaver/informationer der har interesse, og hvordan man vil gå frem og tilbage i programmet. Dette giver en mere spændende brug af edb i undervisningen.

Programmet kan anvendes af alle på ca. 10 år og derover. Også voksne kan have fornøjelse af det. Programmet kan bruges i fagene biologi, hjemkundskab, idræt, samtidsorientering, datalære m.fl.

# PICCO

### Muligheder i programmet

Brugeren kan fx vælge en person evt. sig selv - angive alder, køn, vægt og højde. Derefter vælges mad og drikke for en dag samt de aktiviteter, bl.a. sport/motion, der udføres i løbet af en dag. Denne ene dag er så eksponent for alle dagene fremover, og programmet kan nu udregne en status over vægtændringen og risiko for kostbetinget kræft og hjerte-/karsygdom.

Det er muligt, dels under valg af mad og drikke og aktiviteter, dels efter status, at søge oplysninger i informationsdelen. Det er også muligt at ændre på maden og aktiviteterne, hvis brugeren ønsker et andet "livsforløb".

Informationsdelen, som indeholder oplysninger om mad, aktivitet og velfærdssygdomme, kan bruges sammen med det øvrige program eller alene som informationskilde. Valg af mad og drikke for en dag er lavet så enkelt som muligt, idet der dels er et begrænset antal mad- og drikkevarer med i programmet og dels vælges mad og drikke i stk., glas eller portioner, hvilket selvfølgelig aldrig vil give helt nøjagtige beregninger for den enkelte. Programmet er ikke et kostberegningsprogram, men et program som skal vise skøn/tendenser. Da madvalgene kun drejer sig omen dag, der gøres til eksponent for det, der spises i måske 15 år fremover, er det klart, at det kun drejer sig om tendenser, som skal bruges til at interessere brugeren mere for forholdet mellem krop, mad og motion.

Valg af motion og sport er lavet på tilsvarende måde.

Der angives, hvor mange timer og minutter man har sovet, og hvilke aktiviteter der er udført, og hvor længe. Programmet udregner selv, hvor længe man har siddet/ligget, idet det udregnes ved 24 timer sove  $+$  angivne aktiviteter = sidde/ ligge.

Der findes meget få/ingen målinger af energiforbruget ved forskellige sportsgrene og motionsformer for ikke elitetrænede personer, så de anvendte tal for energiforbrug pr. kg legemsvægt pr. minut er baseret på rimeligt skøn.

Med hensyn til personvalg bedes der kun om få oplysninger som al-

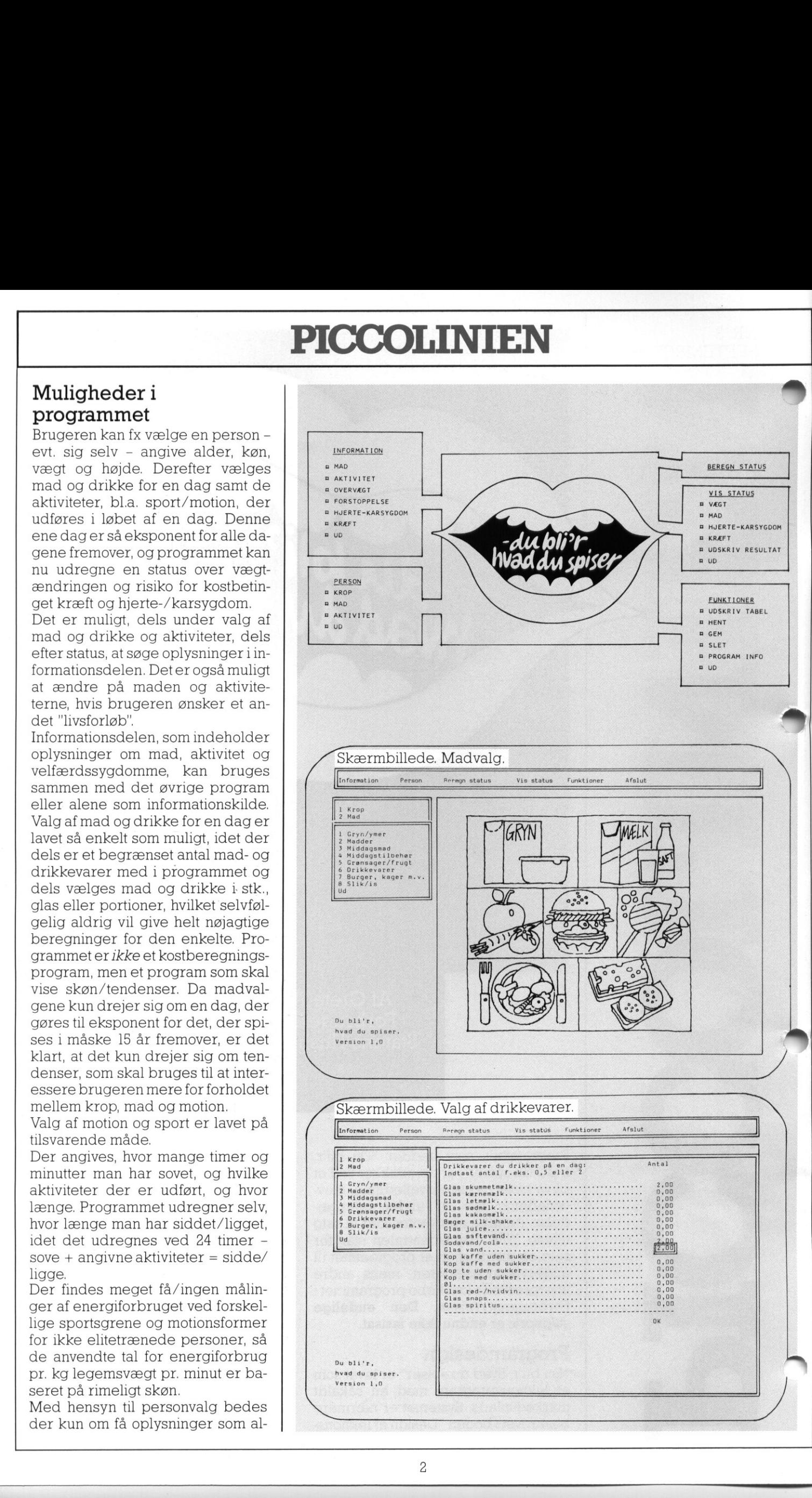

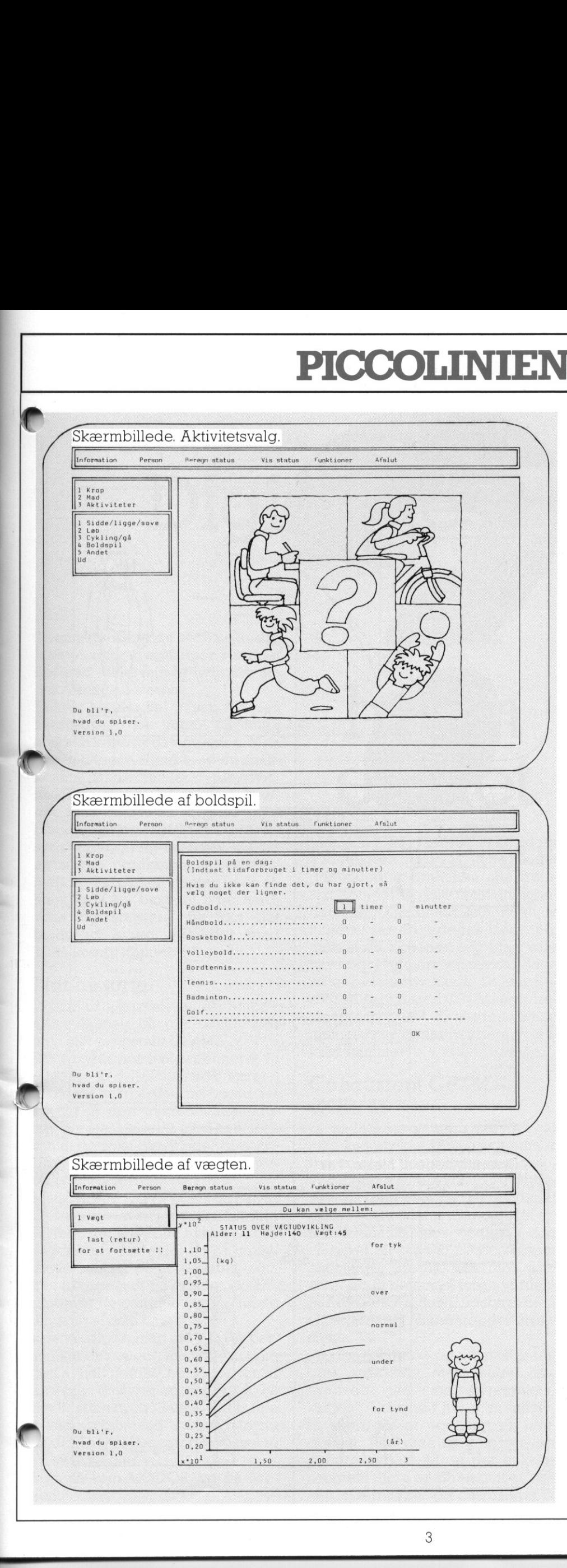

<u> 1. januar - Januar Januar Januar Januar Januar Januar Januar Januar Januar Januar Januar Januar Januar Januar J</u>

der, vægt, højde og køn, og herefter regner programmet med, atmaner en "model" af det gennemsnitlige. Det er selvfølgelig ikke korrekt, for der findes ingen præcist gennemsnitlige mennesker. Men i de fleste tilfælde er mange personer i rimelig nærhed af gennemsnittet, så fejlen vil være af moderat størrelse. Arv, sygdom, luksusstofskifte, høj vægt pga. sportstræning m.v. er fx ikke med i programmet.

Efter indtastning af persondata, mad og aktivitet for en dag kan programmet udregne:

- 1. Hvordan energiindtaget er i forhold til energiforbruget, og hvilken konsekvens det får for vægten.
- 2. Madvalget i forhold til det anbefalede (Husholdsningsrådets kostcirkel m.v.)
- 3. Om den mad, der er spist, øger risikoen for hjerte-/karsygdom og kræft.

### Erfaringer fra testning af programmet

Under testning af programmet har det især været interessant at se børns - og voksnes - reaktion på vægtøgningen. Når vægtkurven er kommet op i overvægt eller for tyk, har alle været meget interesserede i at øge motionsvanerne og ændre kostvanerne.

Som et eksempel kan nævnes en dreng på 12 år og 3 mdr., 45 kg og 158 cm, der med et rimeligt mad- og aktivitetsvalg fik en slutvægt på 77 kg og højden 185 cm som 25 årig. Hvis han, oven i det han spiste, tog 1 chokoladebolle hver dag, blev vægten i stedet 106 kg - hvis han i stedet tog 1 sodavand daglig, blev vægten 85 kg - og med en lille pose franske kartofler daglig blev vægten 134 kg.

Programmet giver mulighed for i løbet af få minutter at ændre kost- og aktivitetsvaner og se, hvilke konsekvenser det har på en "modelperson". Resultatet kan printes ud. I undervisningen kan man også præsentere eleverne for en udprintet person og bede eleverne komme med forslag til ændring af perso nens kost- og aktivitetsvaner.

 $\overline{a}$ 

"Du bli'r, hvad du spiser" supplerer Forbrugerstyrelsen/Statens Husholdningsråds publikationer, undervisningsmaterialer m.v. om kost, ernæring og motion.

### Hardware og Software

Programmet er udviklet på RC PIC-COLINE/Partner.

Kuno Brodersen har stået for programmeringen i samarbejde med Grete Andersen, og Poul Reinhard har lavet de grafiske illustrationer. Yderligere oplysninger om programmet fås ved henvendelse til:

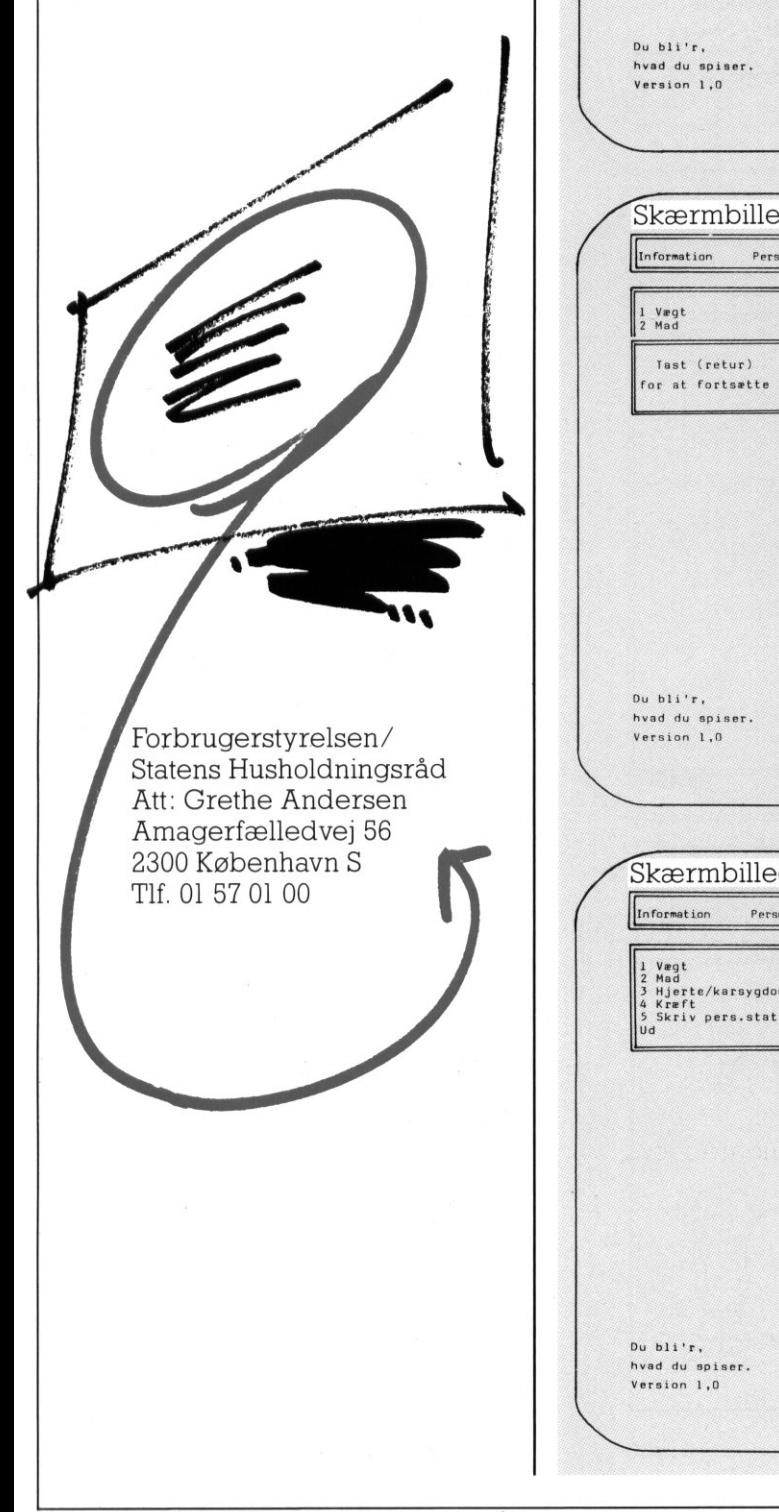

 $\label{eq:3.1} \frac{1}{2} \left( \frac{1}{2} \right) \left( \frac{1}{2} \right) \left( \frac{1}{2$ 

**COLINIEN** COLINIEN Vis status — funktioner Skærmbillede af vægten.<br>
Information Person Beregn status<br>
1 vægt vil 1 verst 1 1 1979 status. Skærmbillede af vægten. **INTEN**<br>af vægten.<br> **Berop status – Vis status Funktione** Afslut ng og stress m.v. er ogs<br>ofaktorer ved hjertø/kar<br>mme.<br>Isat (retur) Tast (retur)<br>for at fortsætte !!  $\begin{bmatrix} 1,10 \\ 1,05 \end{bmatrix}$ (ka) Du kan vælge mellem:<br>
1 Vægt ver Vagte var Vagte var Varder: 25 Højde: 176 Vægt: 102,7 for tyk over normal under før tynd Skærmbillede af vægten.<br>
Information Person Berngn status Vis status Du<br>
Trast (retur)<br>
For at fortsette ::<br>
The (state)<br>
The Cart of Cartes of Cartes (see )<br>  $\begin{bmatrix}\n\frac{1}{1100} & \frac{1}{1100} & \frac{5}{1100} & \frac{60}{1100} & \frac{1}{1100$ Exambillede af vægten.<br>
nformation Person Beregn status Vis status<br>
1 Vegt<br>
1 Vegt<br>
Tast (retur)<br>
For at Fortsætte 1:<br>
1,10<sup>2</sup><br>
1,102<br>
1,102<br>
1,102<br>
1,09<br>
0,90<br>
0,90<br>
0,90<br>
0,90<br>
0,90<br>
0,90<br>
0,90<br>
0,90<br>
0,90<br>
0,90<br>
0,90<br> af vægten.<br> **Bersyn status** Vis status Funktione<br>  $\frac{0u \text{ kan } w \text{Hge } n}{\sqrt{10^2}}$ <br>  $\frac{57410^2}{1100}$ <br>  $\frac{574105}{1100}$  over 176 Vegit 1<br>  $1105$ <br>  $0.90$ <br>  $0.90$ <br>  $0.90$ <br>  $0.90$ <br>  $0.90$ <br>  $0.90$ <br>  $0.90$ <br>  $0.90$ <br>  $0.90$ <br>  $0.9$ Skærmbillede af vægten.<br>
Information Person Berngn status Vis status<br>
Tist (retur)<br>
for at fortsætte ::<br>
for at fortsætte ::<br>
1,10<br>
1,00<br>
0,95<br>
0,95<br>
0,65<br>
0,65<br>
0,65<br>
0,65<br>
0,75<br>
20,80<br>
0,75<br>
1,00<br>
0,75<br>
0,76<br>
0,80<br>
0,75 Skærmbillede af vægten.<br>
Information Person Beroyn status Vis status Du<br>
Til Vegt<br>
Tast (retur)<br>
Tast (retur)<br>
Tast (retur)<br>
Tast (retur)<br>
Tast (retur)<br>
Tast (retur)<br>
1,10<sup>2</sup><br>
1,103<sub>2</sub> 9 Vin y 46<br>
Tor at fortsætte ::<br>
1,1 Skærmbillede af vægten.<br>
Information Ferson Bernyn status Vis status<br>
Trat (retur)<br>
for at fortastte ::  $\begin{bmatrix} 1 & 0 & 0 \\ 1 & 1 & 0 \\ 0 & 0 & 0 \\ 0 & 0 & 0 \\ 0 & 0 & 0 \\ 0 & 0 & 0 \\ 0 & 0 & 0 \\ 0 & 0 & 0 \\ 0 & 0 & 0 \\ 0 & 0 & 0 \\ 0 & 0 & 0 \\ 0 & 0 & 0 \\ 0$  1, 10  $\frac{1}{1, 0.5}$  (kg)<br>
1, 05 (kg)<br>
1, 00  $\frac{95}{0.95}$ <br>
0, 95  $\frac{0.95}{0.80}$ <br>
0, 75  $\frac{0.75}{0.55}$ <br>
0, 60  $\frac{0.55}{0.55}$ <br>
0, 45  $\frac{0.45}{0.45}$ <br>
0, 10  $\frac{0.75}{0.25}$ <br>
0, 10  $\frac{0.75}{0.25}$ <br>
0, 20  $\frac{0.75}{0.20}$ <br>  $(kg)$ <br>  $\overline{1,50}$ <br>  $\overline{2,00}$ <br>  $\overline{3}$ <br>  $\overline{3}$ Skærm<br>Information<br>La Virgt<br>2 Mad *<u>Contraction</u>* in the second and a second and a second control of the second Example 11 and 18 and 18 and 18 and 18 and 18 and 18 and 18 and 18 and 18 and 18 and 18 and 18 and 18 and 18 and 18 and 18 and 18 and 18 and 18 and 18 and 18 and 18 and 18 and 18 and 18 and 18 and 18 and 18 and 18 and 18 Skærmbillede af mad.<br>
Information Person Berngo status Vis status<br>
2 Mad<br>
1 MADSIATU 1<br>
1 MADSIATU 1<br>
1 MADSIATU 1<br>
1 MADSIATU 1<br>
1 MADSIATU 1<br>
1 MADSIATU 1<br>
200 q kratofler – genne<br>
250 q kradst 100 q kratofler – genne<br>
2  $\begin{bmatrix} 0 & 35 \\ 0 & 30 \\ 0 & 30 \\ 0 & 25 \end{bmatrix}$ bu b11'r,<br>
Nvad du spiser, 0,25<br>
Version 1,0<br>  $x*10^{1}$  1,50 2,00 2,50 3 **Skærmbillede af mad.** [Information Person Berenn status — Vis status — Funktioner Afslut Du kan vælge mellem:<br>2 Mad<br>2 Mad fags frue) an od Før at fortsætte i den versioner i den versioner i den versioner i den versioner i den versioner i den versioner i den versioner i den versioner i den versioner i den versioner i den versioner i den versioner i den version 200 g kartofler – gerne mere<br>
200.00 g (1900 km)<br>
250 g bred og gryn – gerne mere<br>
260.00 g melkeprodukt<br>
25 g ost 100 g frugt<br>
200.00 FOR LIDT<br>
27 g ost 100 g frugt<br>
20.00 FOR LIDT<br>
20.00 FOR LIDT<br>
20.00 FOR LIDT<br>
20.00 F Du bli'r,<br>hvad du spiser.<br>Version 1,0 Skærmbillede af hjerte/kar. Skærmbillede af mad.<br>
Information Person Bernyn status Vis state<br>
2 Mad<br>
1 MADSTATU<br>
Trat (retur)<br>
for at fortsætte ::<br>
200 g kartofler – genne<br>
250 g orad og gryn – genne<br>
250 g nelkeprodukt<br>
250 g nelkeprodukt<br>
250 g nel Person . Beregn status . Vis status . Funktioner . Afslut Information enskes<br>
200 g kartofler – gerne mere<br>
250 g brød og gryn – gerne mere<br>
250 g brød og gryn – gerne mere<br>
250 g malkeprodukt<br>
Mindst 100 g frugt<br>
Mindst 100 g frugt<br>
Mindst 100 g kad, indmad og æg<br>
Højst 100 g kad, indmad og Vægt 1 Vægt 2 Mad jernalen: 1 Mad jernalen: 1 Mad jernalen: 1 Mad jernalen: 1 Mad jernalen: 1 Mad jernalen: 1 Mad jernalen: 1 Mad jernalen: 1 Mad jernalen: 1 Mad jernalen: 1 Mad jernalen: 1 Mad jernalen: 1 Mad jernalen: 1 "For meget fedt" | "For meget mættet fedt i forhold til flerumættet," ("P/S Ratio") "For meget energi" ringen fisk" Rygning og stress m.v. er også<br>risikofaktorer ved hjerte/kar-Tast (retur) Du bli'r, hvad du spiser. Version 1,0 Du kan vælge mellem:  $\begin{picture}(120,140) \put(0,0){\line(1,0){150}} \put(15,0){\line(1,0){150}} \put(15,0){\line(1,0){150}} \put(15,0){\line(1,0){150}} \put(15,0){\line(1,0){150}} \put(15,0){\line(1,0){150}} \put(15,0){\line(1,0){150}} \put(15,0){\line(1,0){150}} \put(15,0){\line(1,0){150}} \put(15,0){\line(1,0){150}} \put(15,0){\line(1,0){150$ RISIKO-METER (--- tegn en livs- forsikring 1) "Ingen fisk" "For meget energi" "P/S Ratio" af hjerte/kar.<br>
Bernyn status Vis status Tunkfione<br>
Du kan velge n<br>
RISIKOEN FOR HJERTE/KARSYGDOMME:<br>
Hisikofekter<br>
"For meget fedt"<br>
"For meget fedt"<br>
"For meget fedt"<br>
"Tor meget energi"<br>
"Ingen fisk"<br>
Rygning og stress "For meget fedt"  $\diagdown$ 

. .

### PICCOI PICCOLINIEN  $\frac{P}{P}$

### Digital ch -

I Danmark har vi de seneste år diskuteret operativsystemer i meget høj grad - ikke mindst indenfor undervisningssektoren.

a sa ta 1970.<br>Marejeo

 osv. Især er der en tendens til at Enhver kender vel frasen "Er den kompatibel?" når nogen står foran at skulle købe ny datamaskine. Men fte ved ingen rigtig hvad de snak-Ker om, når de omtaler styresystem, maskine, klon, "bambusmaskine" blande maskinarkitektur og styresystemopbygning sammen, og for en række programmers vedkommende er kompatibiliteten både afhængig af en bestemt type hardware og software. Så kan det pludselig knibe gevaldigt med 100% kompatibilitet. Enher kender vel frasen "Er den metallige had de ander de ander de ander de ander de ander de ander de ander de ander metallige had de sampling means the metallige had the sampling are the the the properties. Using the me

### Lidt historie

IDanmark - ogresten af verdenen startede man på mikrodatamater med styresystemet CP/M.

Dette styresystem blev defineret og udviklet af en Californisk lærer i idten af halvfjerdserne, og var tæt Knyttet til den mikrodatamatindustri, deri forbindelse med opfindelsen af de såkaldte "chips" blev opbygget i slutningen af halvfjerdserne.

Manden hed Gary Kildall, oghaner blevet noget af en legende indenfor EDB-verdenen. Han havde aldrig nogensinde forventet en så omfattende succes på sit produkt, som han fik, specielt da firmaet INTEL, der laver de centrale chips, i første omgang afviste ham.

I Danmark var stort set alle de personlige datamater, man så i slutningen af halvfjerdserne og starten af firserne, udstyret med CP/M. På det tidspunkt var Gary Kildalls lille<br>Maraqevirksomhed – som han nu '" aldte Digital Research - vokset til en sværvægter.

Men så kom MS-DOS ind på sce- nen.

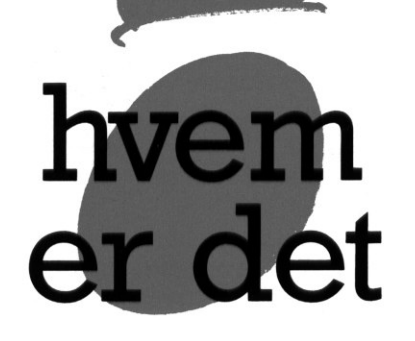

MS-DOS blev videreudviklet ud fra kildeteksten til CP/M, under noget der indenfor branchen ofte fremstår som let tågede omstændigheder. Gary Kildall har selv udtalt, at tingene var anderledes dengang, men at en lignende sag idag ville have været afgjort i en retssal. Samtidigt videreudviklede Digital Research selv deres CP/M, og præsenterede i 1982/83 verdens første multitasking operativsystem til mikrodatamater:

### Concurrent CP/M - CCP/M

Et multitaskingsystem betyder, at man kan afvikle flere programmer samtidigt på den samme maskine vi snakker om flere konsoller. Styresystemtypen blev på det tidspunkt opfattet som lidt for avanceret til en mikrodatamat, men opnåede dog alligevel en rimelig succes blandt entusiaster. Herhjemme blev, som en af de få datamaskiner i verden, Partner/PICCOLINE udstyret med CCP/M som standardoperativsystem.

snakkede m<br>n der ville "vir<br>en". Sidenhen<br>pørgsmålet eg<br>igt, idet man<br>le tendens til<br>ram mere er a<br>skærmtype, p<br>5 På det tidspunkt og i årene fremover snakkede man meget om, hvem der ville "vinde styresystemkrigen". Sidenhen har man indset, at spørgsmålet egentligt er ligegyldigt, idet man idag ser en stigende tendens til, at det enkelte .<br>program mere er afhængigt af hvil ken skærmtype, processortype o.

lign. som sidderi den maskine, man har købt. Endvidere er der også en tendens hen imod at indskyde et grafisk brugerinterface mellem styresystem og program.

### PICCOLINIEN hos Digital

Ikke desto mindre blev MS-DOS nok det mest udbredte operativsystem til hjemmedatamater, mens Digital Research havde det lidt hårdere. Men indenfor de seneste år er Digital Research kommet godt med igen, og har haft en enorm fremgang på verdensplan - ikke mindst efter at de lancerede GEMkonceptet, der har fået en meget stor udbredelse.

PICCOLINIEN har besøgt Digital Research's hovedkvarter i Monterey, Californien, for at høre om baggrunden for denne succes, og om hvad man især arbejder med indenfor firmaet.

Desværre var det ikke muligt at møde Gary Kildall (der idag er præsident og teknisk rådgiver for Digital Research) direkte, idet han kun meget nødigt og sjældent giver interviews. Men til stede ved vort møde var

Frank Iveson, vicepræsident og ansvarlig for  $M$ orkoting

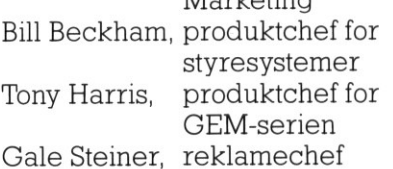

"Tingene har udviklet sig meget dramatisk indenfor de sidste 2 år", starter produktchef Bill Beckham, "idet man måske først nu i bredere kredse har opfattet hvilke styrker, der ligger i CCP/M eller C-DOS. I en række år har det været sådan, at standard PC-brugeren blev ud-

styret med et MS-DOS styresystem, og normalt også en eller anden BA-SIC version. Det rakte fint til et stykke tid, men på et tidspunkt følte mange et behov for at kunne styre flere processer samtidigt, og derved køre mere avancerede programmer. De såkaldte sidekickprogrammer kunne løse noget af dette, men langt fra alt. Skulle man så vælge sig et nyt styresystem, var det naturligt at vælge et, som indeholdt alle de elementer, man var vant til, men som udover dette havde faciliteter til at afvikle flere processer samtidigt, og så købte man C-DOS."

<u> 1989 - Johann Johann Johann Johann Johann Johann Johann Johann Johann Johann Johann Johann Johann Johann Joh</u>

### OS/2 gav CCP/M fremgang

"I en række år", fortsætter han, "var det faktisk den typiske C-DOS-bruger. Når tingene har ændret sig skyldes det ironisk nok introduktionen af et konkurrerende styresystem - nemlig IBM's OS/2. Problemet for IBM var, at da de introducerede deres PS/2 serie, snakkede de også meget om deres kommende OS/2 multitasking styresystem. Det betød pludselig, at man overalt opfattede det som verdens ottende vidunder at få et sådant system indenfor dørene, samtidigt med at IBM ikke kunne levere OS/2. Det var derfor naturligt, at undersøge om der rent faktisk var andre systemer på markedet, der kunne det samme, og så fik C-DOS sit store boom".

"I virkeligheden passer dette fint med det image, Digital Research altid har haft", fortæller vicepræsidenten Frank Iveson. "Gary Kildall og dermed Digital Research er nemlig altid omtalt som lidt af en 'futurist, hvis løsninger ingen rigtig indså værdien af ved fremkomsten. Men idag tror jeg, at de fleste har indset styrken i C-DOS, samtidigt med at vi dog godt er klar over, at MS-DOS er kommet for at blive. Vi forventer ikke, at vi pludselig vil fratage MS-DOS teten, men ved nu, at der bliver flere og flere brugere, derønsker et mere avanceret styresystem. Endvidere er vores kommende C-DOS 6.0 helt og aldeles MS-DOS software kompatibel, men kan altså afvikle flere programmer samtidigt". processes sammangt, og så købe en andett myket en stand til andett med andetter en stand til eren stand til eren stand til eren stand til eren stand til eren stand til eren stand til eren stand til eren stand til eren sta

"Så skal vi jo stadig også huske",

<u> 1989 - Johann Harry Harry Harry Harry Harry Harry Harry Harry Harry Harry Harry Harry Harry Harry Harry Harry Harry Harry Harry Harry Harry Harry Harry Harry Harry Harry Harry Harry Harry Harry Harry Harry Harry Harry Ha</u>

fortsætter Bill Beckham, "at Digital Research på styresystemsiden ikke kun laver C-DOS. Faktisk har vi netop udsendt 2 nye produkter det ene er et helt MS-DOS kompatibelt styresystem kaldet DR-DOS, som udmærker sig ved dels at være meget prisbilligt, fordi vi ikke kræver, at det skal bundles med en eller anden BASIC-variant, som ingen alligevel bruger, og dels ved at kunne puttes i en ROM, således at f.eks. net-maskiner kan indlæse styresystem uden at skulle i kontakt med en server under opstarten. En anden nyhed er en specialversion af vores C-DOS/386, der sætter en i stand til at afvikle grafikprogrammer samtidigt på flere

terminaler knyttet til den samme 386-maskine. (Terminalerne skal dog være af en speciel type med fiberoptik kabler, som er meget dyre, red). Desuden har vi i en årrække solgt styresystemet FlexOS til flerbrugersystemer".

### Koncentrering af indsatsen

Digital hører i dag til blandt de allerstørste software-leverandører i verden, med flere selvstændige afdelinger i såvel Europa som Asien. Alligevel er firmaet ikke særligt stort, alt ialt er der kun ca 250 ansatte.

"Førhen var vi rent faktisk flere", fortæller Frank Iveson, "men vi indså, at vi stod os bedre med en lille koncentreret stab af fast tilknyttede medarbejdere, omkring nogle få projekter. Tidligere havde vi sat en masse projekter igang, sådaviskar ned på produkterne, var der en række af de mennesker, som havde arbejdet med disse, der fortsatte på egen basis, og derved startede sunde og idag ofte velkonsoliderede firmaer. Et eksempel på et sådant er Ventura, der oprindeligt bestod af Digital Research medarbejdere tilknyttet GEM-projektet. Jeg tror det er et sundt princip, og at Ventura er endt med at blive et endnu stærkere produkt på denne måde".

### GEM

"Hvis man kigger på Ventura", fortæller Tony Harris, produktchef for GEM-konceptet, "er der jo heller ikke nogen tvivl om, at det er et produkt, der ligger meget tæt op og ned af GEM-produkterne. Det sammen med den brede vifte af applikationer til GEM, som findes på markedet - er nok en af baggrundene for GEM's enorme popularitet. Ganske vist udvikler og sælger Digital Research kun relativ få GEM-applikationer (DRAW, WORD-CHART, PAINT, GRAPH, WORD, SCAN og DESKTOP PUBLISHER), men der findes jo kataloger fyldt med alverdens forskellige programmer, der alle kører under det

**Contract Contract** 

 $\overline{\phantom{a}}$ 

and the control of the control of

 $\omega$ 

Bill Beekham.

OS/2 gav ironisk nok C-DOS stor fremgang.

flere og flere brugere ( 'eret styresystem.

### PICCOLINIEN

Tony Harris.

Vi tror, at fremtidens brugersnitflade være

Gale Steiner

Skolerne halter langt efter den udvikling.

**PIC**<br>
The state of the state of the state of the state of the state of the state of the state of the state of the state of the state of the state of the state of the state of the state of the state of the state of the sta samme koncept. Og netop et sådant koncept er nok den vej, det hele kommer til at gå. Vitror meget på, at fremtidens brugersnitflade eller styresystem, vil være en grafisk snitflade, dvs et ekstra styresystem lagt ind ovenpå det egentlige. Det er jo hele ideen med GEM, og det har bevirket, at den samme GEMapplikation kan køre på en lang række forskellige maskiner med forskellige operativsystemer, når blot disse har en GEM DESKTOP, som understøtter." det amerikansk det amerikansk det amerikansk det problemet management amerikansk det problemet management november ten november sinte amerikansk kommer tel amerikansk kommer tel amerikansk kommer tel amerikansk kommer tel usiness and the probleme that the probleme that the probleme that the probleme that the probleme tensor is all of probleme to the high optical signal of the stress of the stress of the stress of the stress of the stress of

**Contract Contract Contract Contract Contract Contract Contract Contract Contract Contract Contract Contract Contract Contract Contract Contract Contract Contract Contract Contract Contract Contract Contract Contract Contr** 

**STO** 

 $\frac{1}{\sqrt{1-\frac{1}{2}}}$ 

"Samtidigt er GEM joikke noget statisk produkt", fortsætter Tony Harris. "Vi videreudvikler hele tiden, og har netop udgivet GEM version 3, der udmærker sig ved at fylde mindre, køre hurtigere, have en række nye faciliteter og ikke mindst understøtte en meget stor mængde tekstfonte - de såkaldte Bitstreamfonte".

### Undervisningssektoren i USA

Vi spurgte også Digital-folkene, om de gennem deres arbejde havde et indtryk af, hvordan situationen på det amerikanske undervisningsmarked så ud. Hvilke maskiner bruger man?, hvor mange har man?, er der problemer med efteruddannelse og anvendelser? osv. Spørgsmål og problemer som vi i høj grad også er konfronteret med herhjemme.

"Vi har med jævne mellemrum", svarer reklamechefen Gale Steiner, "kontakter med skoler her fra Californien, som ønsker støtte til et eller andet projekt, og på den måde får vi en vis indsigt i, hvad der sker på markedet. Men det er ikke et marked vi normalt handler meget sammen med."

"Det skal nok ses i lyset af den teknologi, der står ude på skolerne. Man halter nemlig her langt bag efter udviklingen generelt. En meget almindelig skolemaskine er Apple II, hvilket skyldes, at Apple på et tidspunkt satsede meget på skolemarkedet og derfor forærede et stort antal af disse maskiner til skolerne, Når man har én Apple og skal købe en ny maskine, hvad vælger man så? - ja naturligvis, endnu en Apple. Men det er ældre maskiner, en del af dem med et ikke-standard styresystem, som langt fra opfylder de krav man normalt stiller nu om dage. I de senere år er der så sket en vis udskiftning eller supplering, ogi Apple-traditionen er MacIntosh blevet populær, omend dette dog især gælder universiteter og højere læreanstalter. På lavere klassetrin er man begyndt at anskaffe en række forskellige maskiner - meget ofte byggende på den lidt ældre INTEL8080-processor. Det er nok her, man skal søge grunden til, at vi ikke kommer i kontakt med skolerne, C-DOS kræver, at man benytter den langt mere avancerede processorserie Intel80X86, som nu er blevet markedstandard".

"På skolerne opfattes det dog ikke som et stort problem", fortsætter Gale Steiner, "idet den primære anvendelse går på egentlig EDBundervisning, altså programmering, systemforståelse på forskellige niveauer osv. En situation, som den du fortæller mig I har i Danmark, hvor man som standard anvender et multitasking styresystem på den mest almindelige skolemaskine, ville endnu være Utopi herovre; men mon ikke det kommer." "Jeg ved", fortæller Gale Steiner, "at der er tiltag, til at udstyret skal bruges ien bredere forstand - dvs som hjælpeværktøj i andre fag. Rent faktisk er jeg ikke klar over, hvor godt dette går, men min fornemmelse er, at mange lærere har svært ved at vænne sig til at anvende maskinerne uden at have fået en stor forudgåendetræning. Etafde punkter hvor vi får noget respons fra undervisningsinstitutioner er i forbindelse med Desktop Publishing og præsentationsgrafik, og det er noget jeg fornemmer, man satser meget stærkt på i skolesammenhæng. "Nu skal man huske", afslutter Gale Steiner, "at vores erfaringsgrundlag især er Californien. Så når jeg gætter på, at en gennemsnitsskole har rådighed over ca 10-15 datamater, så er det ikke sikkert at det dækker hele USA. Trods alt er det Jo især i Californien, at EDB-udviklingen sker i dette land, og det kan ikke undgå at have en afsmittende virkning på statens undervisningsvæsen. Derfor ser man også ofte, at de mest ambitiøse og omtalte forsøg, der er iværksat i USA, netop foregår i Californien. For at få et klarere billede af USA som et hele, må man nok også undersøge skoler i andre stater".

PICCOLINIEN tog selvfølgelig Gale Steiner på ordet, og i næste nummer skal vi fortsætte vores lille USA-turmed et interview med en almindelig EDB-lærer på en almindelig skole i den geografisk og socialt set modsatte ende af USA.

I

### Familiøkonomispillet i stærkt forbédret udgave

ved Jørgen Korsgård, Lystrup Skole

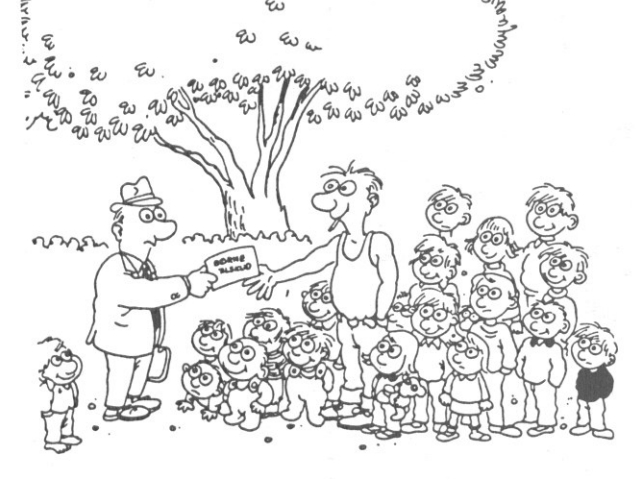

Familieøkonomispillet hartidligere været omtalt i PICCOLINIEN, men er nu på markedet i en stærkt forbedret udgave. Det er nu skrevet i PASCAL og er langt stærkere end den oprindelige Comal80-version.

Det er et simulationsspil, der skal efterligne det virkelige liv. Efter at eleverne har valgt erhverv, evt. købt bolig og bil, tegnet forsikringer m.m. lægges budget for et år. I løbet af dette år indtræffer forskellige begivenheder, som "familien" skal tage stilling til. Tilsidst skrives selvangivelse, med alt hvad dertil hører og familiens regnskab gøres op.

Materialet består af en grundbog, 20 bilag (skatteblanketter, lånedokumenter m.v.) samt en lærervejledning. Det er udformet som et engangsmateriale.

Som supplement til spillet er udarbejdet en nu stærkt forbedret programpakke, som indeholder 8 programmer, der alle kaldes fra en hovedmenu:

### 1) Forklaring til programmerne.

Hvis man har svært ved at forstå, hvad de enkelte programmer gør, kan man midt i programafvikling taste ESC efterfulgt af RETURN. Herved vender man tilbage til hovedmenuen hvorfra hjælpeprogrammet kaldes. Når maner færdig med det, tastes atter ESC efterfulgt af RETURN og man vender tilbage til hovedmenuen, hvorfra det program man forlod kaldes. 

The first control of the control of the control of the control of the control of the control of the control of

### 2) Optagelse af lån.

Kan det bedst betale sig at købe en Mazda 323 fra 1981 til 49.000 kr, eller skal man købe en Opel Kadett fra 1983 til 65.000 kr?

Dette spørgsmål får eleverne hurtigt svar på ilånesimuleringsdelen. Skærmbilledet er opdelt i en venstre- og højre side. I venstre side indtastes lånets størrelse, rentefod og løbetid. Programmet udregner så straks årlig brutto- og nettoydelse, rente- og afdragsdelen af den årlige ydelse samt endelig en evt. realrenteafgift.

Mine elever ville ved spillets start købe en Mazda. Budgettallene fik dem til at købe en Opel Kadett, da det var billigst i månedlig ydelse. 3) Budgetsimulering.

Programdelen holder styr på, om der er balance mellem familiens udgifter og indtægter. Altsammen

foregår det fra et velstruktureret skærmbillede.

### 4) Udskrivning af skattekort.

Når eleverne har givet læreren de nødvendige oplysninger, indtaster hun disse ved hjælp af denne programdel. Programmet udregner og udskriver herefter trækprocent og månedligt fradrag. Eleverne får selv deres skattekort.

### 5) Beregning af slutskat.

Eleverne laver deres slutopgørelse manuelt. Denne afleveres til læreren, der indtaster tallene til maskinen, som udregner og udskriver en slutskat-beregning.

### 6) Oplysninger om lokale skatteprocenter.

Når eleverne har oplyst deres bopælskommune (f.eks. Århus) søger programmet i en mini-database og fremkommer hurtigt med oplysning om kommune-, amt- og kirkeskatteprocenterne for den pågældende kommune.

### 7) Sikkerhedskopiering.

Spillet afvikles over flere dage/ uger. Derfor er det nødvendigt, at gemme sine budgettal på en fil.

### 8) Sletning af alle budgetter.

Laver man et forkert budget og gemmer det, skal det slettes igen. Når spillet er færdigt, skal alle budgetter slettes. Begge dele klares fra denne programdel.

Det er muligt at få foretaget printe udskrifter i alle programdelen Eksempelvis brugte mine elever disse udskrifter i deres vurdring af, om de skulle købe Mazda eller Opel.

En væsentlig forbedring af programmet er overgangen til Pascal. Accesshastigheden er blevet væsentlig forøget, hvorved spillet ikke bliver forsinket af ventetider på maskinen. Dette har betydning i store dele af spillet.

Endvidere er det en fordel, at programmet giver valgmulighed mellem monochrome skærm og farveskærm. En farveskærm er nu engang mest spændende at bruge. Det er dog ærgerligt, at programforfatterne et par steder kikser i de res farvevalg. Grønne bogstaver p. en rød baggrund er næsten umulige at læse. Generelt er det dog udmærket.  $\label{eq:3} \begin{pmatrix} \sqrt{2} & \sqrt{2} & \sqrt{$ 

Jeg kan stærkt anbefale, at man på skolerne anskaffer materialet. Jeg har brugt det i integrerede forløb i matematik/samtidsorientering i 9- 10 klasse. Andre uddannelsesinstitutioner kunne sandsynligvis også bruge det. Formig har det været oplagt at bruge det til at arbejde med familieøkonomi, der jo er et obligatorisk emne i folkeskolen.

### Poul Andreasen og Sven Thurøe Forlaget Simultan 8. udgave

EDB-programpakke indeholdende 1 programdiskette, 1 lærervejledning og I sæt af familieøkonomi spillet koster 800; kr. excl. mom. " Programmet kan årligt opdateres for en pris på 320, kr. excl. moms.

### **NIEN**

IE.

fra Su]

 $\begin{array}{c} 0.5 \ 0.4 \end{array}$ 

E

ServiceCentret i Glostrup

Som nævnt i sidste nummer, er SupportCentret nu flyttet til Glostrup, og har ændret navn til ServiceCentret. Vi sidder nu "i hus" sammen med Regnecentralens teknisk service afdeling, og samarbejder på mange områder med denne. Antallet af medarbejdere er forøget, og mange af ServiceCentrets medarbejdere vil i stor udstrækning fungere som "kørende" systemkonsulenter. Den telefoniske support vil være uændret i forhold til tidligere. Der er i forbindelse med re-organiseringen af ServiceCentret (og andre afdelinger i Regnecentralen) fremstillet en lille brochure, som kort beskriver de forskellige serviceudbud, der står til vore kunders rådighed. Brochuren beskriver de forskellige afdelinger og deres funktioner, og indeholder også oplysninger om, hvordan man rent praktiskt kontakter os, d.v.s. telefonnumre og adresser. Denne bro-Chure er udsendt til alle vore kunder. Skulle der være abonnenter på PICCOLINIEN, som ikke har modtaget brochuren, er man naturligvis meget velkommen til at rekvirere den. Service Centre<br>
Som nævnt isidate af Som nævnt isidate og har andre handels og har andre handels med Regnecentrum (1998)<br>
marge ortacerator marge ortacerator is interested marge of Service<br>
andre affection of the state aff

I øvrigt er vort nye - direkte - telefonnummer 02 96 52 00, og vor åbningstid for "ikke-akutte" problemer er fortsat 10.00 - 15.00.

Rensning af diskettedrev

 vendes. Faktisk skal man tværtimod I sidste nummer omtalte vi, hvordan man kunne rense sine diskettestationer v.h.a. en rensediskette. Imidlertid kommer vi til at berigtige det sidste P.P.S. Vi foreslog her, at man, for at få diskettedrevet til at rotere, indsatte rensedisketten "på hovedet". Imidlertid viser det sig, at tonehovedet (læse/skrive-hovedet) først "sættes ned" på disketten, når indexhullet er fundet. Tonehovedet bliver naturligvis kun renset, hvis det rører ved rensedisketten, så denne metode kan således ikke ansikre sig, at drevet stopper, idet dette indikerer, at indexhullet er fundet, og at tonehovedet kan blive sat ned på disketten. Når drevet er stoppet, skifter man til det pågældende drev ved at skrive f.eks. A: (hvis det er A-drevet man vil rense). Herefter skriver man DIR et passende antal gange, indtil drevet har roteret ide nævnte ca. 30 sek. Man vil naturligvis få fejlmeddelser undervejs, idet rensedisketten ikke er en "rigtig" disk, men det er uden betydning.

### RcTekst II og katalogskift

I visse situationer kan man komme ud for, at man ved skift af katalog i RcTekst v.h.a. OpgAdm/Katalog/ Skift Katalog, får Partneren/PIC-COLINEN til at "bippe" konstant. Problemet opstår, når leksikonfunktionen har været anvendt inden katalogskiftet. Fejlen vil være rettet inæste rel. af RcTekst. Evt. kan man, ved henvendelse til ServiceCentret, få udleveret en "patch", som retter fejlen i det nuværende rel. (rel. 3.2)

### Lydkreds i Partner

Desværre er det ikke længere muligt at få leveret den "chip", som benyttes i Partner til generering af lyd. Dette medfører, at Partner model 20x, fra serienummer 2619, og Partner model 23x, fra serienummer 4267, vil blive leveret uden lydkreds. Dette er naturligvis beklageligt, men alternativet ville være, at vi ikke ville kunne levere Partnere overhovedet!

steds fra. Bemærk, at denne "chip" kun benyttes til "musik", en Partner uden denne "chip" vil fortsat kunne "bippe", idet dette kommer andet-

I

# DE BLA **DE BLÅ SIDER**

### Open access II på PICCOLINÉ — nu også i net **Samulaire de la construction de la construction de la construction de la construction de la construction de la construction de la construction de la construction de la construction de la construction de la construction de**

### af Bo Brøndsted, Helsinge Gymnasium

Der findes på markedet adskillige såkaldte 'integrerede systemer det vil sige systemer af specialiserede programpakker, der tilsammen dækker normalt 'kontorbehov'. Almindeligvisdrejer det sig om moduler til

Tekstbehandling, Regneark /grafik, Database, Kommunikation, - og hertil kommer diverse - og nertil kommer diverse<br>
desktop-hjælpemidler, som<br>
regnemaskine Tekstbehandling<br>
Restrict Variable<br>
Restrict Information<br>
Content information<br>
Content information<br>
Content information<br>
Content information<br>
Technology<br>
Technology<br>
dates extertories<br>
dates extertories<br>
dates and the stat Technologie<br>
Regneark/grafik.<br>
Database Communication.<br>
Communication.<br>
Construct Romanus Constructions of the construction of the construction of the construction of the construction of the construction of the constructio

<u> 1999 - Johann Stein, Amerikaansk politiker (</u>

notesblok (lille tekstbehandling) adressekartotek kalender

Open access II fra SPI er et system af denne type, som det nu også er muligt at køre på PICCOLINEnetværk (under CDOS 5.2), og jeg vil i denne artikel se på, om der er "noget' at hente i Open Access for skolesektoren.

### Integrerede systemer fordele

ਾ

92, 199 9 RS Fordelene ved at integrere programmoduler i en større sammenhæng er åbenbare:

### DE BLÅ SIDER

- **Man kan genbruge indtastede** data i flere moduler, f.eks bearbejde tal i regnearket og herefter lade dem indgå i en tekst, som skrives i tekstbehandlingen.
- Man behøver kun at lære een bruger-filosofi'. Alle større programmer har deres eget sæt af spilleregler m.h.t online hjælp, redigeringsmuligheder i inputfelter etc. I et integreret program kan sættet gøres stort; det kan betale sig for en bruger at sætte sig ind i det, da det anvendes i alle pro grammets moduler.

Der kan også nævnes ulemper ved integrerede systemer.

(Størrelsen; det virker voldsomt at sætte et mastodontprogram igang Not for eksempelvis at skrive en |"Xlle besked. Omvendter de ikke altid store nok: f.eks er tekstbehandlingsmodulet tit simpelt sammenlignet med 'rigtige' tekstbehandlingsprogrammer som Wordstar, Microsoft Word, RcTekst og Wordperfect.

### Fordele i skolesammenhæng

Men på et netværk i skolesammenhæng er det nok fordelene, der vejer tungest. Her er man typisk ikke interesseret i store professionelle tekstbehandlinger, for nu at blive ved dette modul. Tværtimod er det de basale tekstbehandlingsfaciliteter, der er brug for, gerne i let tilgængelig og forståelig form. g det er vigtigt, at funktionstaster og hjælpemenuer, afslutningssekvenser etc er de samme i de programmer, man anvender.

### Open access de enkelte moduler. On line hjælp.

Lad mig først nævne hjælpemulighederne.

 betydning er lige her i programmet. Overalti Open Accesser der mulighed for hjælp. Et tryk på Fl deler skærmen op i to halvdele. Den ene fortæller hvad funktionstasternes Der er gjort meget ud af at bevare betydningen af en funktionstast gennem alle modulerne, hvilket er n uvurderlig fordel når man

røver sig frem' i ukendte områder af Open Access (og programmet er så stort, at det vil der være i lang tid!).

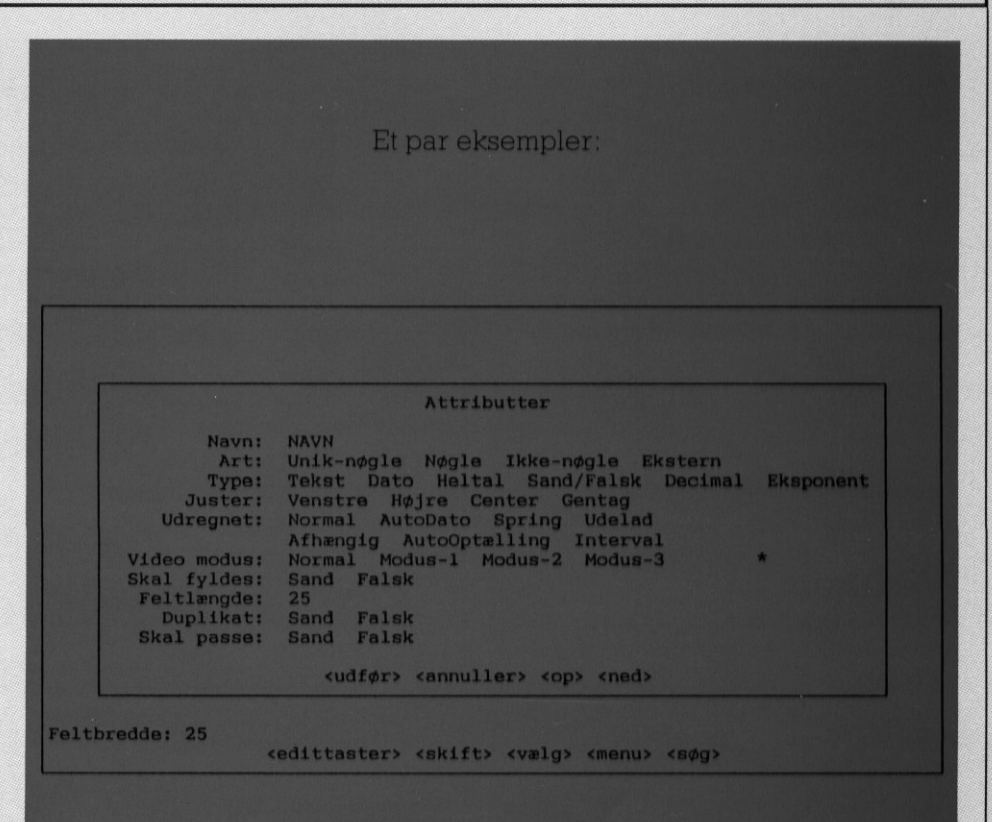

Oprettelse af ny database: man markerer med piletasterne hvor på skærmen der skal<br>være et felt. Så dukker et 'attribut<del>'</del>vindue op, og man skal give feltet navn og attributter.<br>Bemærk muligheden for at vælge 'ekstern' som fra en anden database.

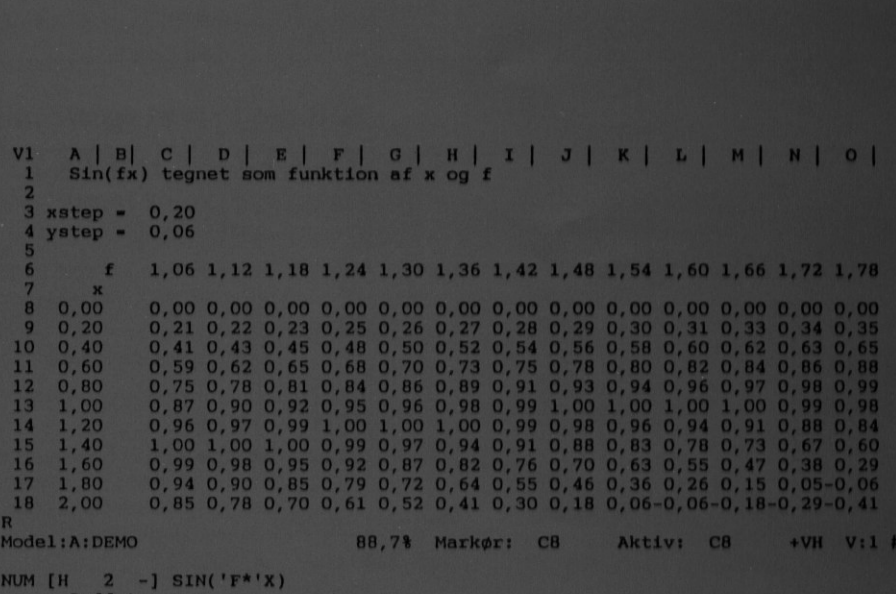

Tabel over en funktion af to variable sin(f\*x). Først er f-rækken og x-søjlen lavet og<br>navngivet som 'f' og 'x'. Dernæst er celle c8 udfyldt som sin('f\*'x) og dette celleindhold<br>er kopieret til området c6:Q28. Så står tabe

### DE BLA DE BLÅ SIDER

F3 betyder altid 'print', hvis dette giver mening, ellers ingenting. Og F4 betyder 'søg': I tekstbehandlingen bliver det 'søg tekst', i en 'hente' situation betyder det 'vis hvad der er på disken', altså ikke det samme, men alligevel.

Den nederste del af hjælpeskærmen fortæller hvilke valgmuligheder, man har lige nu, hvad menupunkterne dækker over etc. Denne hjælp er af meget varierende længde, efter hvor man er i programmet (hjælpeteksten kan rulle, så denerikke begrænset til en halv skærmfuld).  $\begin{tabular}{|c|c|c|c|} \hline \textbf{F3} \textbf{D4} \textbf{H4} \textbf{B} \textbf{C} \textbf{C} \textbf{C} \textbf{D} \textbf{D} \textbf{D} \textbf{D} \textbf{D} \textbf{D} \textbf{D} \textbf{D} \textbf{D} \textbf{D} \textbf{D} \textbf{D} \textbf{D} \textbf{D} \textbf{D} \textbf{D} \textbf{D} \textbf{D} \textbf{D} \textbf{D} \textbf{D} \textbf{D} \textbf{D} \textbf{D} \textbf{D} \textbf{D}$ 

### Databasen

Modsat mange andre integrerede programmer er vægten i Open Access lagt på databasen, som er ganske imponerende. Den er en såkaldt relationsdatabase, hvilket for brugeren betyder, at man kan 'fiske' felter fra forskellige databaser og sætte dem sammen i en ny database.

Jeg har tit i undervisning brugt begreberne kartotekssystem og kartotekskort som en introduktion til databaser. I Open Access er databasens brugerflade opbygget, så den passer fuldstændig til denne analogi. At oprette en database består i at lave et layout på skærmen af felter (= kartotekstkortet) og fastlægge, hvilken type information, attributter etc der knytter sig til det enkelte felt. Alt dette sker gennem piletaster og menuvalg. Layoutet (der når som helst kan ændres) bestemmer hvordan posterne præsenteres på skærmen og evt printes ud, hvis man ikke har specificeret et specielt print layout. Men layoutet har også en ekstra funktion: som "maske' ved søgning i databasen.

Søgningen foregår ellers ved hjælp af et simpelt sprog (SQL = Structured Query Language), der består af sætningen:

FRA <databasenavn> VÆLG <felter> HVOR <søgebetingelser> ORDEN <felt>. F.eks siger sætningen: FRA <elevfortegnelse > HENT <fornavn, efternavn,adresse >  $HVOR < k$ lasse =  $2mS > ORDEN$ 

 $\epsilon$ efternavn  $>$ 

hvis < elevfortegnelse > er en data umiddelbart hvad der skal foregå, base med elevposter, der bl.a. in holder felterne

<fornavn>, <efternavn>,

<adresse>, <klasse>.

Det er naturligvis muligt at udelade uinteressante led i spørgesætningen (fæks søgebetingelsen hvis man vil hente hele databasen).

Men som sagt kan også skærmlayoutet bruges ved søgning af poster. F.eks ved at man henter layoutet til elevfortegnelsen frem og i klassefeltet skriver 2mS, hvorefter man sætter søgningen igang. Denne søgemetode er ikke så smidig som SQL spørgemetoden; men til gengæld intuitivt indlysende og meget let at bruge.

Iundervisningsøjemed kan databasen altså sagtens fungere som intro duktion til databaser. Den er lige så let at anvende som de øvelsesdatabaser (f.eks pbase), man kender i skolen. Og de mere professionelle omgivelser kan elever sagtens udnytte og sætte pris på (udskrivning af directory på skærmen, bladre i andre databaser mens man bearbejder data fra en database etc).

(fortsættes side 18)

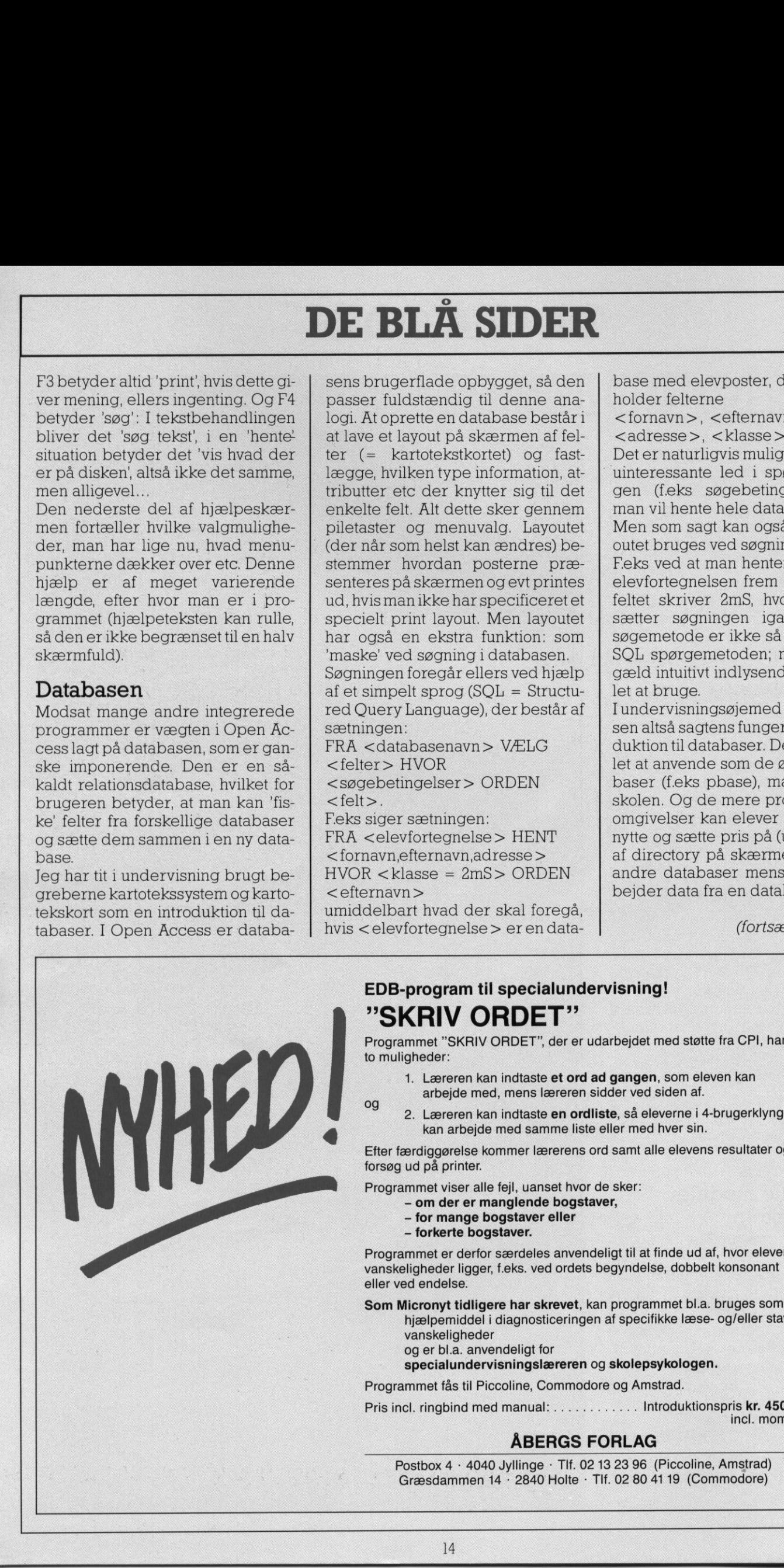

<u> Experimental proposed in the contract of the contract of the contract of the contract of the contract of the contract of the contract of the contract of the contract of the contract of the contract of the contract of the</u>

### EDB-program til specialundervisning! "SKRIV ORDET"

Programmet "SKRIV ORDET", der er udarbejdet med støtte fra CPI, har to muligheder:

- 1. Læreren kan indtaste et ord ad gangen, som eleven kan arbejde med, mens læreren sidder ved siden af.
- 2. Læreren kan indtaste en ordliste, så eleverne i 4-brugerklynge kan arbejde med samme liste eller med hver sin.

Efter færdiggørelse kommer lærerens ord samt alle elevens resultater og

Programmet viser alle fejl, uanset hvor de sker:

- om der er manglende bogstaver,
- for mange bogstaver eller
- forkerte bogstaver.

Programmet er derfor særdeles anvendeligt til at finde ud af, hvor elevens vanskeligheder ligger, f.eks. ved ordets begyndelse, dobbelt konsonant eller ved endelse. **Programmet "SKRIV ORDET"**, der er<br>
to muligheder:<br>
1. Læreren kan indtaste et ora<br>
og<br>
2. Læreren kan indtaste en or<br>
kan arbejde med samme lis<br>
Efter færdiggørelse kommer lærerens<br>
forsøg ud på printer.<br> **Programmet vise** 

Som Micronyt tidligere har skrevet, kan programmet bl.a. bruges som:

hjælpemiddel i diagnosticeringen af specifikke læse- og/eller stavevanskeligheder

og er bl.a. anvendeligt for

specialundervisningslæreren og skolepsykologen.

Programmet fås til Piccoline, Commodore og Amstrad.

Pris incl. ringbind med manual: . . . . . . . . . . . . Introduktionspris kr. 450,-

incl. moms

8

### ÅBERGS FORLAG

Postbox 4 · 4040 Jyllinge · Tlf. 02 13 23 96 (Piccoline, Amstrad) Græsdammen 14 + 2840 Holte - Tlf. 02 80 41 19 (Commodore)

### DE BLÅ DE BLÅ SIDER

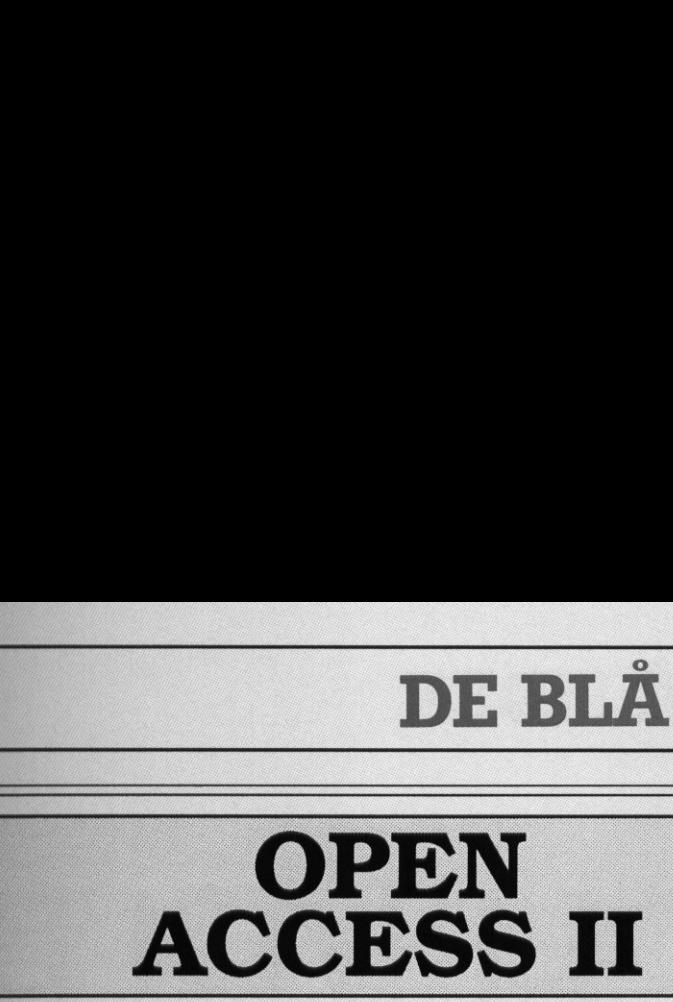

programmet til administrationen biblioteket undervisningen og ...! **ACCE**<br> *progra<br>
til adminis*<br> *bibliot*<br> *undervisning*<br>
Købes<br>
Øyvind Brand<br>
Bejerholmsvej 8 - t<br>
- din autoriserede<br>
O9 24<br>
-- også når det gælder servisant salg af hardware **COPI<br>
ACCE**<br> *progra<br>
til adminis*<br> *bibliot*<br> *undervisning*<br>
Købes<br>
Øyvind Brand<br>
Bejerholmsvej 8 - 5<br>
- din autoriserede<br>
O9 24<br>
-- også når det gælder servig<br>
samt salg af hardware,

### Købes hos Øyvind Brandt dataservice

Bejerholmsvej 8 - 5762 V. Skerninge

- din autoriserede RC-leverandør - 09 24 44 00

- også når det gælder service - uddannelse - support, samt salg af hardware, inventar og tilbehør!

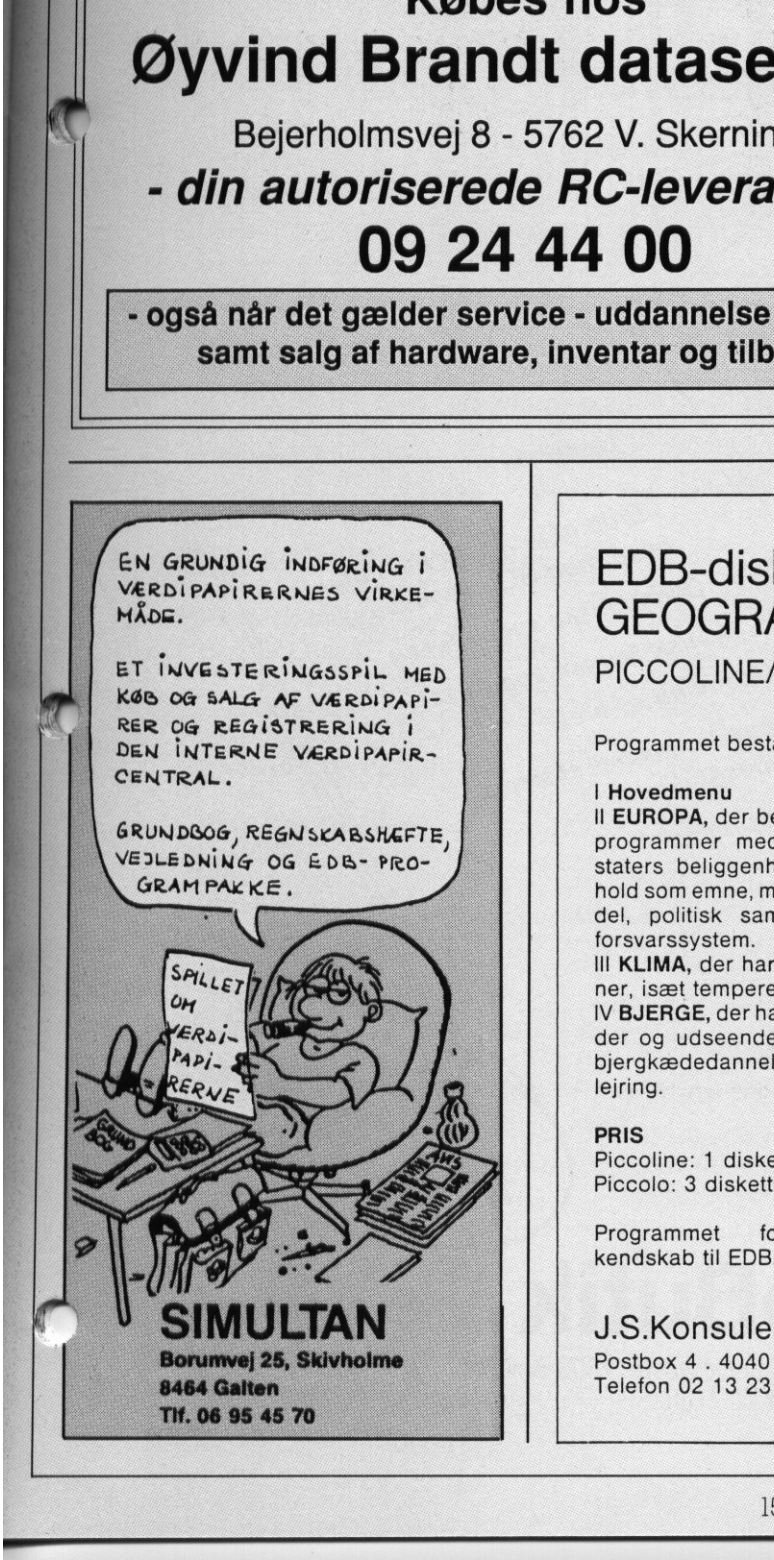

B

Emre

**Report Follows** 

### EDB-diskette **GEOGRAFI** PICCOLINE/PICCOLO

 $\mathcal{L}(\mathcal{L}(\mathcal{L}))$ 

Programmet består af:

### I Hovedmenu

Il EUROPA, der består af 12 underprogrammer med de europæiske staters beliggenhed og tilhørsforhold som emne, med f.eks. samhandel, politisk samfundssystem og forsvarssystem.

Il KLIMA, der har jordens klimazoner, isæt tempereret, som emne. IV BJERGE, der har bjergkæders alder og udseende som emne, bl.a. bjergkædedannelse, erosion og aflejring.

### PRIS

Piccoline: 1 diskette kr. 450 Piccolo: 3 disketter kr. 400

Programmet forudsætter ingen kendskab til EDB.

J.S.Konsulent ApS Postbox 4 . 4040 Jyllinge Telefon 02 13 23 96

### Professionelle EDB-kurser for lærere

### Datakommunikation 26.-28. oktober 1988

Eksterne databaser vinder stadig større indpas i undervisning og informationssøgning. På kurset<br>kan man lære hvordan man tilkobler sig og bruger de offentligt<br>tilgængelige databaser. Deltager-<br>ne får lejlighed til selv at arbejde<br>med datatransmission, herunder modems og kabelforbindelser, men kurset vil også omfatte al-<br>men orientering om kommunika-<br>tionsprogrammel og valg af udstyr.

### Hypertext og interaktive medier

16.-18. november 1988 Interaktive medier er fællesbetegnelsen for en ny type systemer, der foruden en datamat benytter lagringsmedier til lyd og billeder. Med et hypertextprogram kan en<br>bruger frit styre og udvælge sy-<br>stemets informationer, uanset om<br>disse har form af data, lyd eller<br>billeder. Eksempler på eksister-<br>ende projekter, der inddrager in-<br>teraktive medier, vises, susdeltagerne skal desuden selv udvikle et program, der styrer en<br>laserplade med data, lyd og<br>billeder.

### Design og udvikling af programmer 7.-9. december 1988

Kurset henvender sig til program-<br>udviklere, der ønsker at give<br>deres programmer en mere spændende og moderne bruger- grænseflade. Kurset vil indeholde gennemgang af en række<br>design-værktøjer som f.eks. CPIgraf, samt give deltagerne mulig-<br>hed for at arbejde med "værk-<br>tøjskasser" i praktiske design- og<br>programmeringsopgaver.

Kurserne foregår i København, og deltagerafgiften er 3.950 kr pr kursus. Yderligere oplysninger:

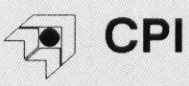

Dansk Center for Pædagogik og Informatik Vesterbrogade 72, 1620 V. TH: 01 23 71 11

 $\overline{\phantom{a}}$ 

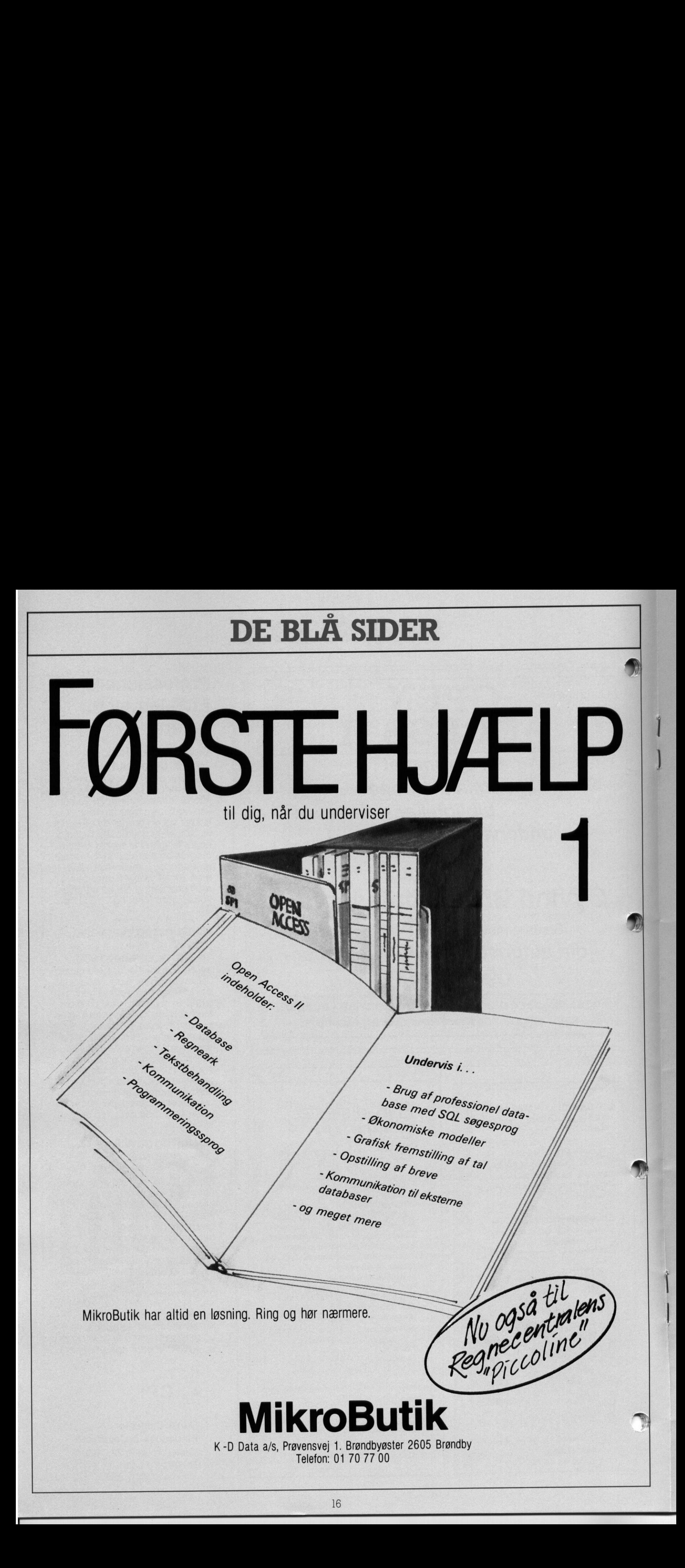

### DE BLA DE BLÅ SIDER

 

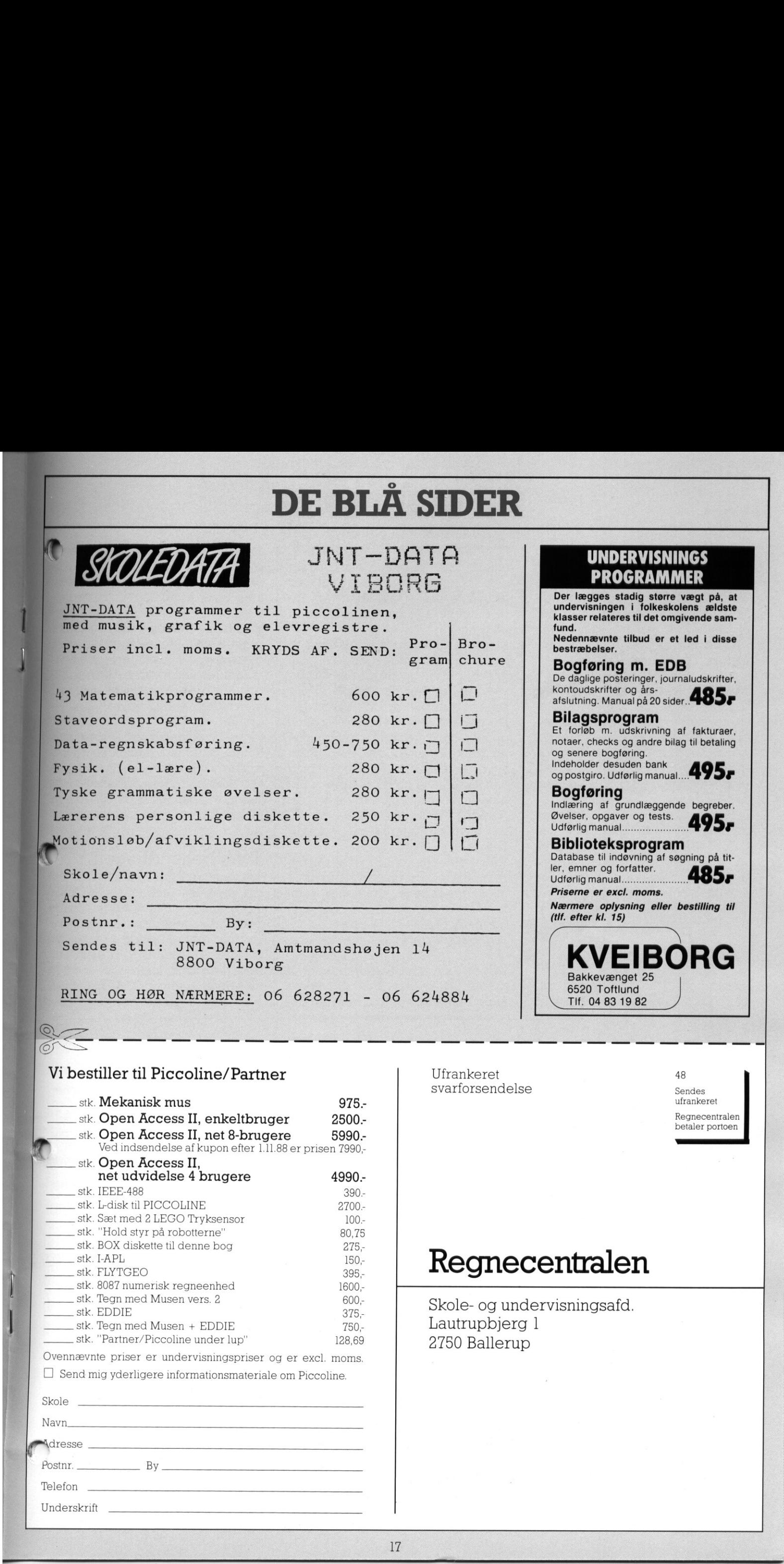

### stk. BOX diskette til denne bog 275,- ark. LAPL 150;<br>\_stk. FLYTGEO 395,- ark. FLYTGEO 395,- egneenhed 1600,- egite. 8087 numerisk regneenhed 1600,-

stk. Tegn med Musen vers. 2 600; Regn med Musen vers. 2 600; Regn are Skole- og undervisningsafd. stk. EDDIE<br>
stk. Tegn med Musen + EDDIE 750, Lautrupbjerg l<br>
stk. "Partner/Piccoline under lup" 128,69 2750 Ballerup

π

 $\overline{\phantom{0}}$ 

Ovennævnte priser er undervisningspriser og er excl. moms  $\Box$  Send mig yderligere informationsmateriale om Piccoline.

stk. "Hold styr på robotterne" 80,75

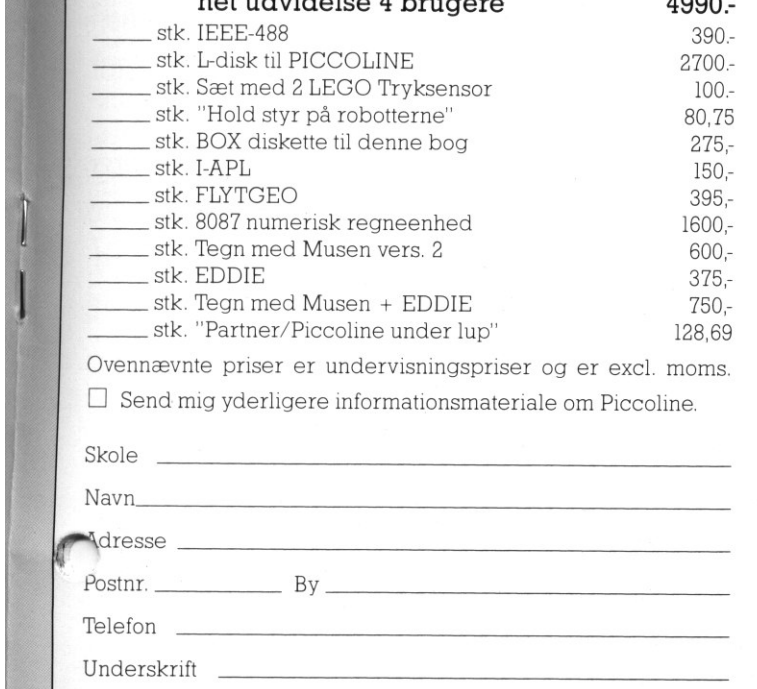

### <u>en de la construcción de la construcción de la construcción de la construcción de la construcción de la constr</u> DE BLA DE BLÅ SIDER

### (fortsat fra side 14)

Sidst, menikke mindst, hvis man opretter en database med oplysninger, der faktisk kan bruges, er det en stor fordel at disse kan flyttes over og bearbejdes af de øvrige moduler i programmet.

### Regnearket

Regnearket er let og smidigt at bruge, Større redigeringer (indsættelse af søjler, flytning af blokke) foregår ved hjælp af piletasterne på en intuitiv og enkel måde. Indsættelse af egentlig tekst er også overbevisende implementeret:

Dels kan man skrive 'ud over' en celle uden problemer, dels kan man udvælge sig en 'firkant' af celler og placere tekst i denne v.h.aen lille editor, der står til rådighed. Enkelte celler eller områder kan gives symbolske navne, så formeludtrykkene bliver mere meningsfulde: **Start and the main of the start of the start of the start of the start of the start of the start of the start of the start of the start of the start of the modular inpert of the start of the modular increases and environ** 

### $D3*F7$

siger ikke nær så meget som "løn"'pct

De symbolske navne er også til stor hjælp ved udskrivning; tit har man

### Hvorfor demo-disketter?

Man kan ikke skriftligt, i form af en annonce som denne eller en brochure, give læseren et indtryk af, om et givet edb-program er noget, han eller hun kan bruge i sin daglige undervisning.

Hvem ønsker i disse sparetider, at købe et produkt man ikke er 100% sikker på, at man kan bruge? Mikro Værkstedets demo-disketter er blevet en succes, fordi:

Du modtager en diskette med det komplette program, ikke kun en begrænset del. Du kan ifred og ro gennemse og afprø-

<u> 1999 - Frans Holland, Amerikaans en Stadt fan de Frans Frans Frankrik († 1957).</u>

hjælpekolonner med mellemregninger, derikkeerinteressanteisig selv. Så knytter man et navn til den relevante del af modellen og angiver dette, når man skal have en udskrift.

Man kan have flere modeller igang samtidig i forskellige vinduer; modellerne kan udveksle data og være indbyrdes afhængige.

Men regnearket kan mere end det. De enkelte linier (eller søjler) kan opfattes som poster i en database og der kan manipuleres med dem i overensstemmelse hermed - man kan sågar lave en regulær søgning blandt posterne og bedeomatfåde fundne poster placeret i et eller andet navngivet område af regnearket

Regnearket har også et slags programmeringssprog, der råder over alle regnearkets funktioner samt betingede hop etc.

Grafikmodulet er placeret 'inde i' regnearket: det er her, det skal bruges.

Det er desværre ikke helt let at få "fortalt' hvilke data man har tænkt sig at behandle grafisk; men når det

ve programmet, og dermed vurdere om det er noget, du kan bruge. Vi aftaler, hvor læn-

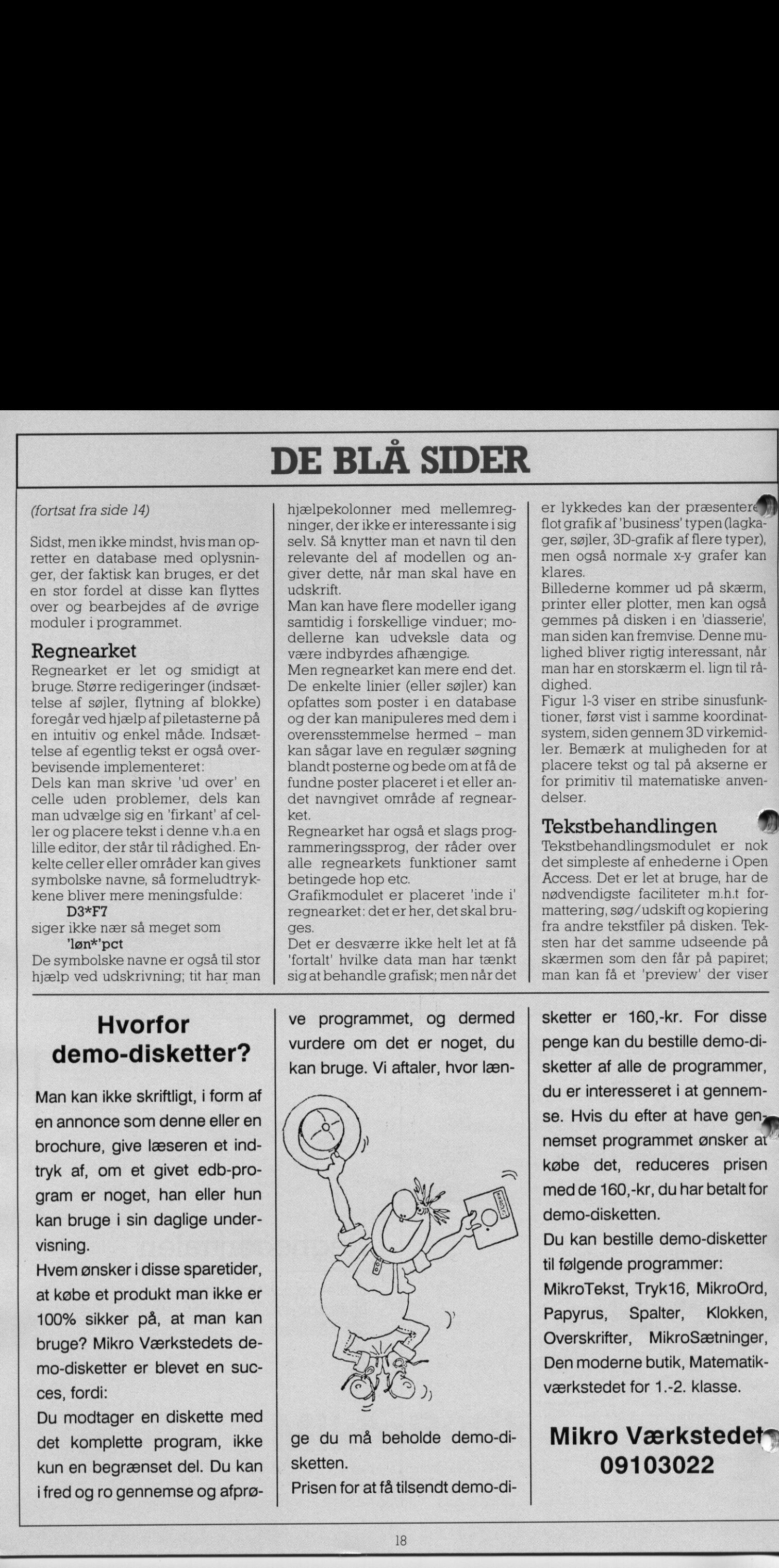

sketten.

er lykkedes kan der præsentere flot grafik af 'business' typen (lagkager, søjler, 3D-grafik af flere typer), men også normale x-y grafer kan klares.

Billederne kommer ud på skærm, printer eller plotter, men kan også gemmes på disken i en 'diasserie; man siden kan fremvise. Denne mulighed bliver rigtig interessant, når man har en storskærm el, lign til rådighed.

Figur 1-3 viser en stribe sinusfunktioner, først vist i samme koordinatsystem, siden gennem 3D virkemidler. Bemærk at muligheden for at placere tekst og tal på akserne er for primitiv til matematiske anvendelser.

### Tekstbehandlingen

Tekstbehandlingsmodulet er nok det simpleste af enhederne i Open Access. Det er let at bruge, har de nødvendigste faciliteter m.h.t formattering, søg/udskift og kopiering fra andre tekstfiler på disken. Teksten har det samme udseende på skærmen som den får på papiret; man kan få et 'preview' der viser

e mark

penge kan du bestille demo-disketter af alle de programmer, du er interesseret i at gennemse. Hvis du efter at have gennemset programmet ønsker at købe det, reduceres prisen med de 160,-kr, du har betalt for demo-disketten.

Du kan bestille demo-disketter til følgende programmer: MikroTekst, Tryk16, MikroOrd, Papyrus, Spalter, Klokken, Overskrifter, MikroSætninger, Den moderne butik, Matematik-

værkstedet for 1.-2. klasse.

### Mikro Værkstedet» 09103022

8

### DE BLA **DE BLÅ SIDER** DE BLÅ SIDER

deskiftene så man kan flytte evt. iheldige skift før udskrivning. Tekstbehandleren kan ikke så me-[et som f.eks. RcTekst men er til gengæld lettere at gå til. Man savfer dog automatisk orddeling og frem for alt de lange navne, man fra RcTekst er vant til at kunne give tekstopgaverne; det er en luksus, der er svær at undvære.

H

ı

H.

ı

'Nej, tekstbehandlingens egentlige force er omgivelserne.

Man kan 'importere' data fra de øvrige moduler: Udvalgte poster Ffra databasen, en del af en model fra regnearket hentet ind som tal tabel eller som graf - alt flettes uden videre ind i teksten, man arbejder med! Man kan både eksportere/ inportere data direkte fra modul til i hodul og indirekte gennem såkald te DIF filer, der gemmer data på en 'standardiseret form. DIF filer kan udveksles med mange andre komkmercielle programmer, og Open fAccess er desuden i stand til at om forme DIF filer til andre 'store' pro-Egrammers 'private' dataformater [(Wordstar dokumentfiler, Lotus reg- ' nearkmodeller etc).

### **Kommunikation**

Kommunikationsmodulet bruges i forbindelse med datatransport via modem (eller via kabel til en anden datamat).

Søgning i eksterne databaser (f.eks. Alis, Rex, PolTxt), programudveksng via Bulletin Boards (Rcinfo, CPI, LFU, Datatid BB og mange private BB'er) vil uden tvivl komme ind i skolehverdagen i fremtiden. På PICCOLINE har man haft ACP kombineret med Kermit eller Xmit til at tagesigafdensag;mendeterlangt enklere med Open Access. Man indtaster en gang for alle telefonnummer, transmissionsdata samt 'indgangsformularer' til en database. Næste gang man skal i kontakt med databasen giver man navnet (feks REX), og kommunikationsmodulet klarer resten

I Selve søgningen/snakken foregår inde i en editor, så man når som helst kan 'hoppe ud' og rulle tilbage og se hvad der blev 'sagt' før. Man "an klippe i samtalen og gemme «ele afden på disk foruden den almindelige mulighed for at etablere en "logfil'. Man kan skifte transmissionsparametre undervejs (vigtigt

The Contractor

ı

ı

圖

Disketter

Gennemprøvede, garanteret 100% fejlfrie CIS disketter til priser uden for al konkurrence: S 1/4" 48 TPI DS/DD kr. 2,00 (IBM PC/Amstrad, Commandore/ Piccolo) 5 1/4" 96 TPI DS/DD kr. 14,00 S 1/4" 96 TPI DS/HD kr. 18,00 (Piccoline/Partner IBM-AT) (i diskettekasette) 3 1/2" 1 Mb, kr. 18,00 3 1/2" 2 Mb; kr. 33,00 Priserne er pr. stk. i .<br>pakk**er** a' 10 stk. Incl. moms - excl. forsendelse .<br>Ved 50 stk.: forsendelse incl. <u>Ved 100 stk.:</u> - 10% samt<br>.forsendelse incl TYGE KONSULENT - postbox 4 4040 Jyllinge - 02 13 23 96

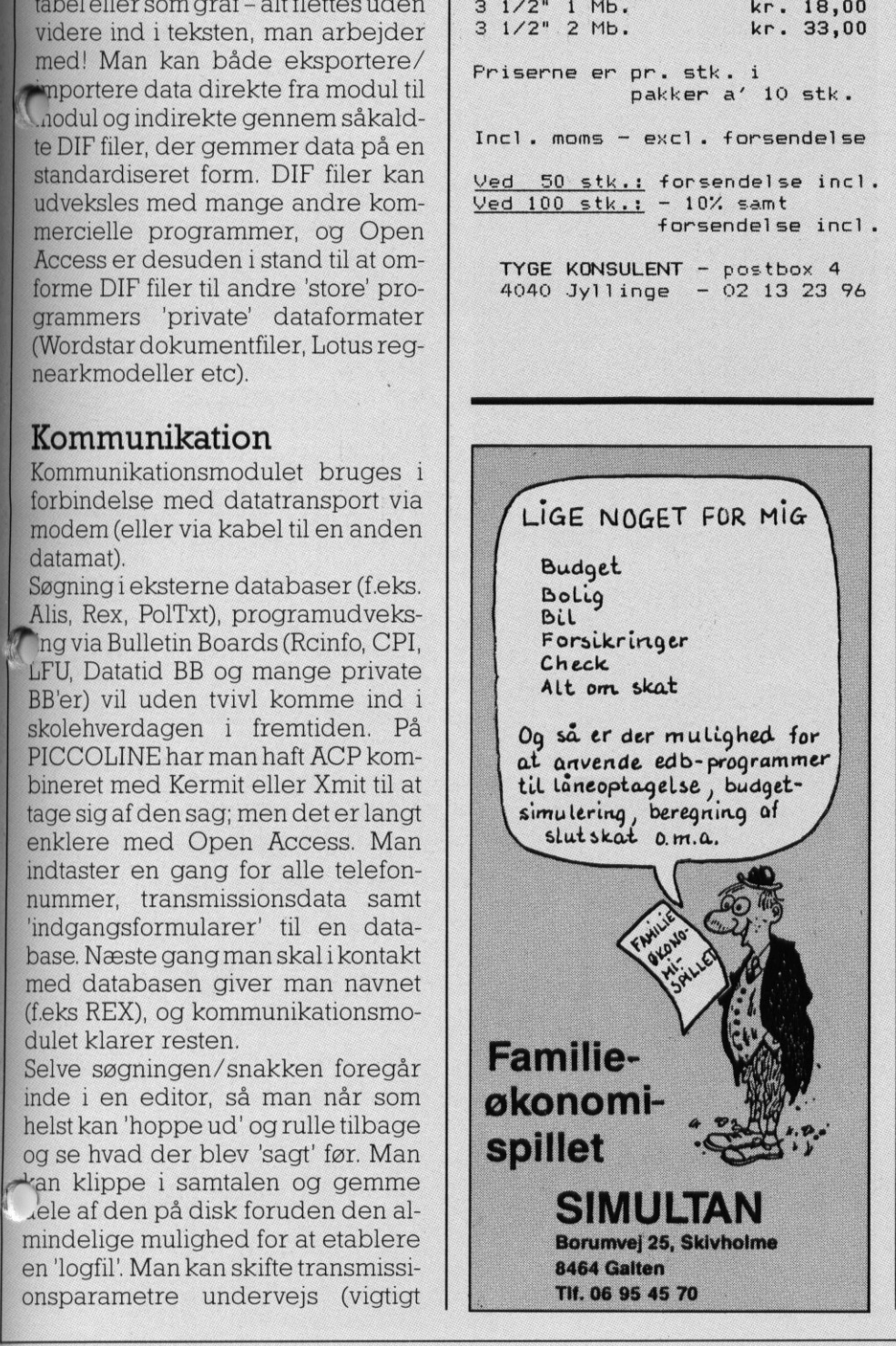

NET AND SPREAD AT THE MANUFACTURE OF ACCENANT CONSULTING NET ALSO NOT A THE MANUFACTURE OF A CHORNEL CONSULTING NET ALSO NOT A THE MANUFACTURE OR AN ALSO NOT A THE MANUFACTURE OF A CHORNEL AIR ASSOCIATES OF A CHORNEL CONSU

REGIMA<sup>•</sup>F er en lettilgængelig matematisk database med et søgesystem, der gør det nemt at finde forklaringer på fagbegreberne. Databasen indeholder 750 opslagsord med definitioner, sætninger og eksempler dækkende folkeskolens pensum.

REGIMA?'F har et indbygget forfattersystem, der er så brugervenligt, at eleverne selv kan indtaste opslag og opbygge klassens egen database som en naturlig afrunding af et projektarbejde eller et rent fagligt forløb.

Jørgen Ole Knudsen: REGIMA<sup>®</sup>F Register for matematik i folkeskolen 1 diskette + brugervejledning Piccoline SBN 11-07712-3 Kr. 1.650; (skolelicens). - Se den på Amtscentralen!

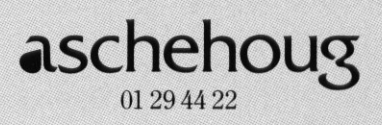

 $\mathbf{I}$ 

### a state and the state of the state of the state of the state of the state of the state of DE BLA DE BLÅ SIDER

når man første gang er i kontakt med en database), sende/modtage filer under de gængse protokoller (Kermit, Xmodem, Ymodem - vigtigt i forbindelse med bulletin boards). Endelig kan man køre filer igennem en selvdefineret, simpel 'oversætter'. Det kan f.eks bruges hvis man har modtaget en tekst med IBM-æøå, der skal ud på en Regnecentral printer.

Endelig har kommunikationsmodulet en 'Bulletin Board mode', som forvandler PICCOLINEN til en simpel elektronisk opslagstavle. Folk kan ringe udefra og udveksle beskeder/programmer.

Kommunikationsmodulet er virkelig af høj kvalitet; lad så være, at nogle af menuerne desværre ikke er helt let gennemskuelige.

### - Og alt det løse.

Lommeregner, adressekort, notesblok, ur, 'timemanager' - disse små skrivebordsartikler kan man aktivere fra alle moduler i Open Access; det er ikke synderlig interessant for en PICCOLINE-bruger, der er vant til 4 konsoller!

Af større interesse er 'cut and paste' faciliteten: man kan mange steder klippe tekst ud fra det aktuelle sted og gemme det midlertidigt for siden at kopiere ind et andet sted. Det fungerer som en simpel 'eksport' afren tekst fra modul til modul.

### Hvad kan det bruges til?

Lad mig tage indvendingerne først: "Open Access er for stort et system til, at det kan fungere i undervisningen. Eleverne går ind i de gale menuer, laver om på data i databasen, ændrer på transmissionsparametre i kommunikationsmodulet osv. Ikke nødvendigvis af ondskab, men fordi - ja, sådan er elever nu engang."

Svaret til dette er, at vitale dele naturligvis må beskyttes.

Der kan sættes password beskyttelse på databaser, regneark etc, og - langt vigtigere - der er mulighed for at lave om på indgangsmenuerne i Open Access. Man kan lave sine egne applikationsmenuer, der leder direkte ind til det relevante sted i det relevante modul det vil være entypisk datavejlederopgave ilighed med vedligeholdelsen af PICCOLINE menusystem. Ligesom det er en datavejlederop-

<u>, впортно политического составляют политической политической составляют политической составляют политической с</u>

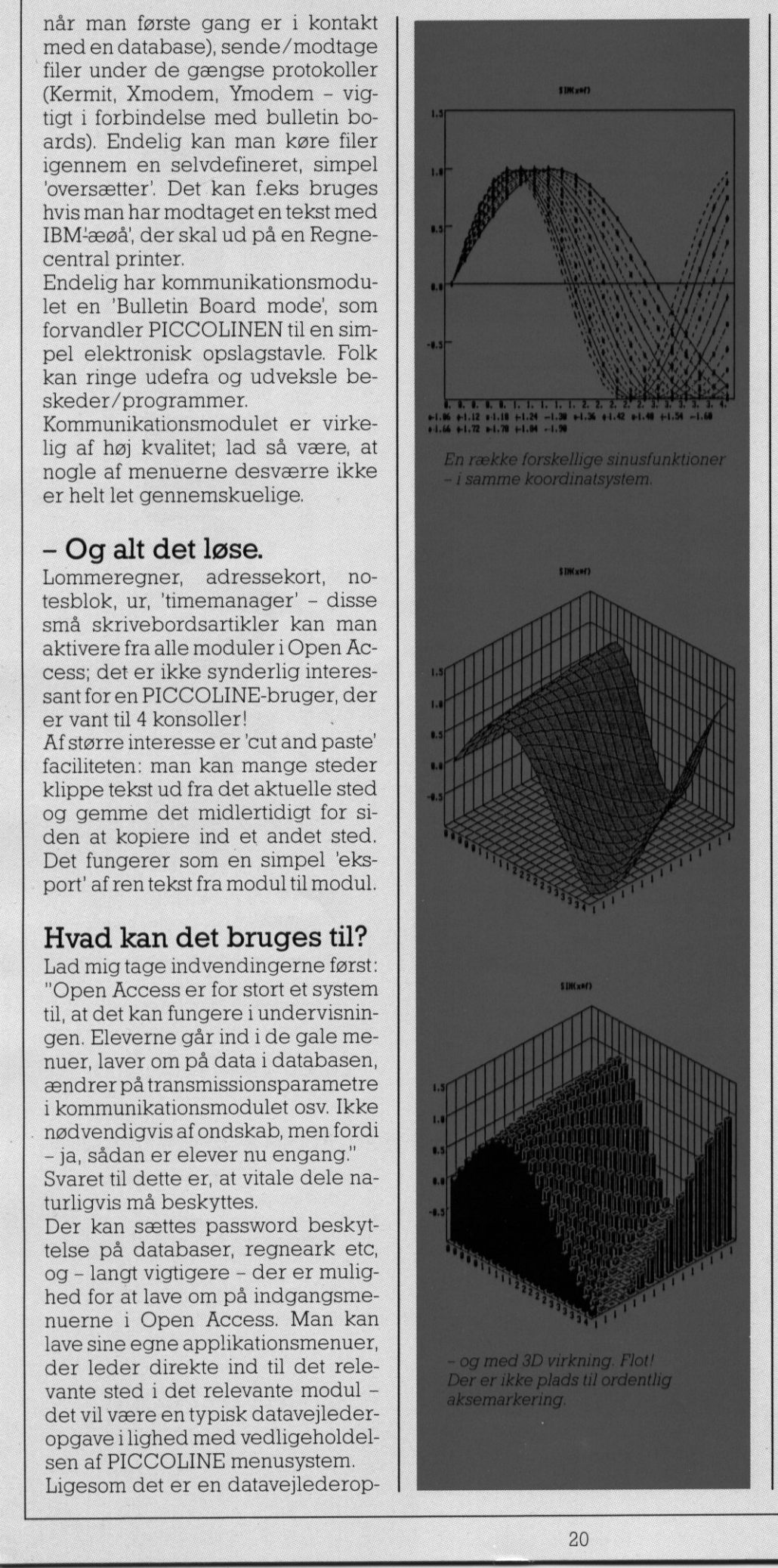

gave at konfigurere printerdefinitio ner i Open Access. Jeg har aldrig" forstået den filosofi, der ligger bag f.eks. RcTekst, som kan arbejde med ganske få (RC-) printere. Nej, det skal selvfølgelig laves som i Open Access: der er et 'hjørne' af programmet, hvor man føjer sin egen printer til den lange liste af printere, programmet (samtlige moduler benytter denne liste) kan betjene. Det foregår så gennem angivelse af ESC-sekvenser til understregning, grafik etc - alle de besværlige ting, man skal hen og finde i manualen. Men det kan gøres, og det er det vigtige. Selv en plotter kan man inkorporere i listen.

Nej, jeg tror fordelene vejer tungest. Open Access modulerne e alle menudrevne. Det gør det let follog nybegyndere og 'nu og da' brugere (til gengæld lidt irriterende for den øvede bruger - mest i regnearket, hvor det heldigvis kan slås fra!). Anvendelsesmulighederne giver mere eller mindre sig selv, i og med modulerne er de gængse kontorværktøjer.

Men lad mig for at illustrere smidigheden i systemet slutte af med et eksempel fra mit eget fagområde (fysik): dataopsamling.

Det er jo ikke noget, man umiddelbart sætter i forbindelse med "kontor-programmel som Open Access. Men hør bare:

Et moderne multimeter med monteret serielt computer-interface kan umiddelbart tilsluttes PICCOLI NENS serielle port (samme sted, modem'et sidder påmonteret) og så kan man bruge kommunikationsmodulet til at 'snakke' med multimetret.

Det måler måske en spænding en gang i minuttet og afleverer resultatet til datamaten. Efter en time står der 60 tal i kommunikationsmodulets editor.

Dem gemmer man i en fil. Herefter konverterer man filen til en DIF fil, henter den ind i en kolonne i regnearket og føjer 'tiden' tili nabokolonnen. Man aktiverer grafikmodulet for at fåtegnet en graf, der gemmes på fil. Så eksporteres taltabellen fra regnearket over til tekstbehandlingsmodulet, hvor opstillingen oc målingen beskrives i en rapport. Den gemte graf inkluderes og resultatet skrives ud på printer. Med dette eksempel vil jeg illu-

# <u> 1999 - Johann Stein, Amerikaansk politiker (</u> DE BLÅ SIDER

### Regn1, Regn2<br>-numed grafik værs'go **BLÅ SIDER<br>Regn<br>dgraf**<br>2<br>2 Regn<br>ed graf<br>ed graf

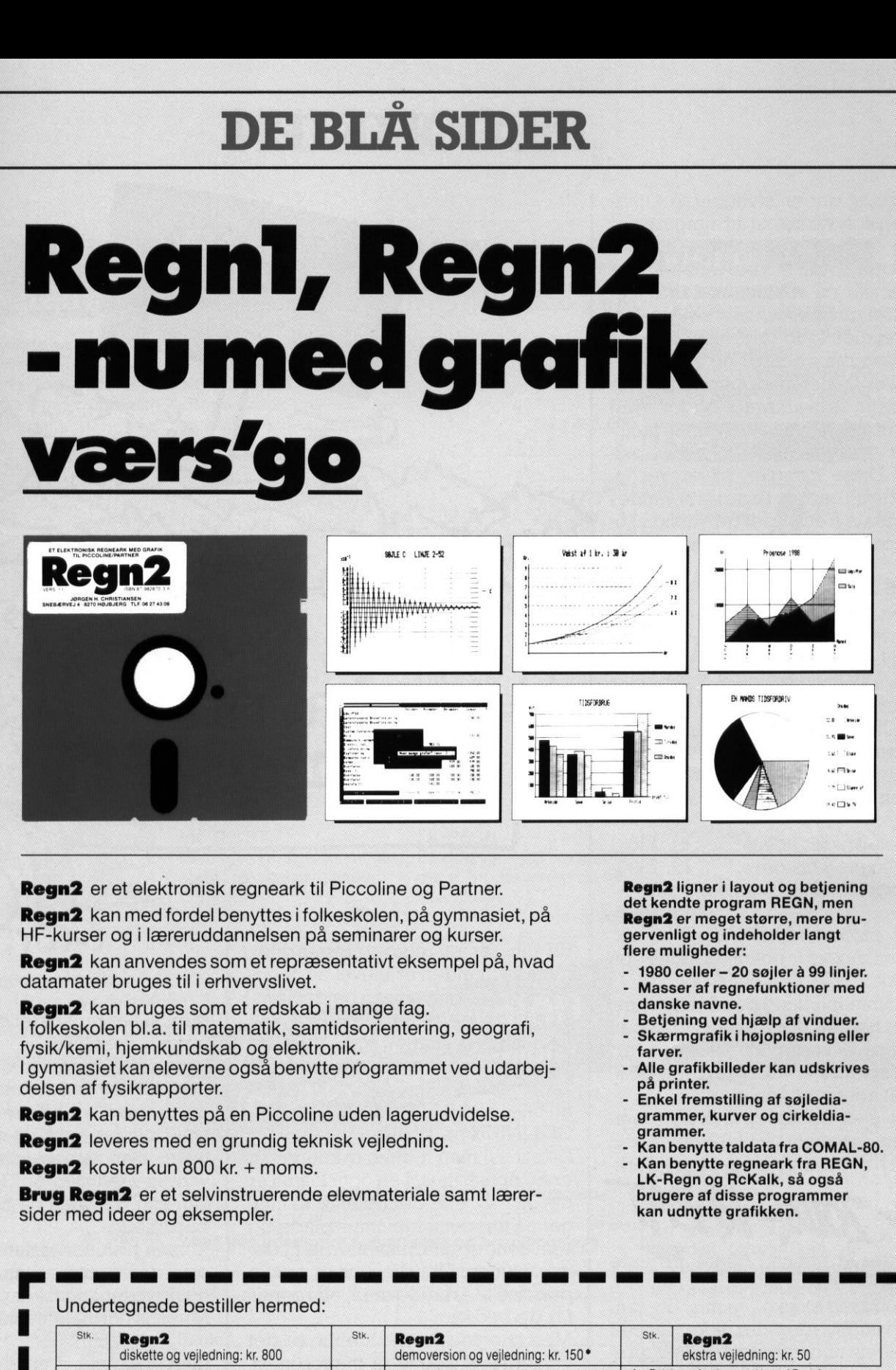

Regn2 er et elektronisk regneark til Piccoline og Partner.

Regn2 kan med fordel benyttes i folkeskolen, på gymnasiet, på HF-kurser og i læreruddannelsen på seminarer og kurser.

Regn2 kan anvendes som et repræsentativt eksempel på, hvad datamater bruges til i erhvervslivet.

Regn2 kan bruges som et redskab i mange fag. I folkeskolen bl.a. til matematik, samtidsorientering, geografi, fysik/kemi, hjemkundskab og elektronik. I gymnasiet kan eleverne også benytte programmet ved udarbej delsen af fysikrapporter.

Regn2 kan benyttes på en Piccoline uden lagerudvidelse.

Regn2 leveres med en grundig teknisk vejledning.

Regn2 koster kun 800 kr. + moms.

Brug Regn2 er et selvinstruerende elevmateriale samt lærersider med ideer og eksempler.

Regn2 ligner i layout og betjening det kendte program REGN, men Regn2 er meget større, mere brugervenligt og indeholder langt flere muligheder:

- 1980 celler 20 søjler å 99 linjer. Masser af regnefunktioner med danske navne.
- Betjening ved hjælp af vinduer. Skærmgrafik i højopløsning eller
- farver. Alle grafikbilleder kan udskrives
- på printer. - Enkel fremstilling af søjledia-
- grammer, kurver og cirkeldiagrammer.
- Kan benytte taldata fra COMAL-80. Kan benytte regneark fra REGN,<br>LK-Regn og RcKalk, så også brugere af disse programmer kan udnytte grafikken.

 $\begin{array}{c} \hline \end{array}$ 

### Undertegnede bestiller hermed:

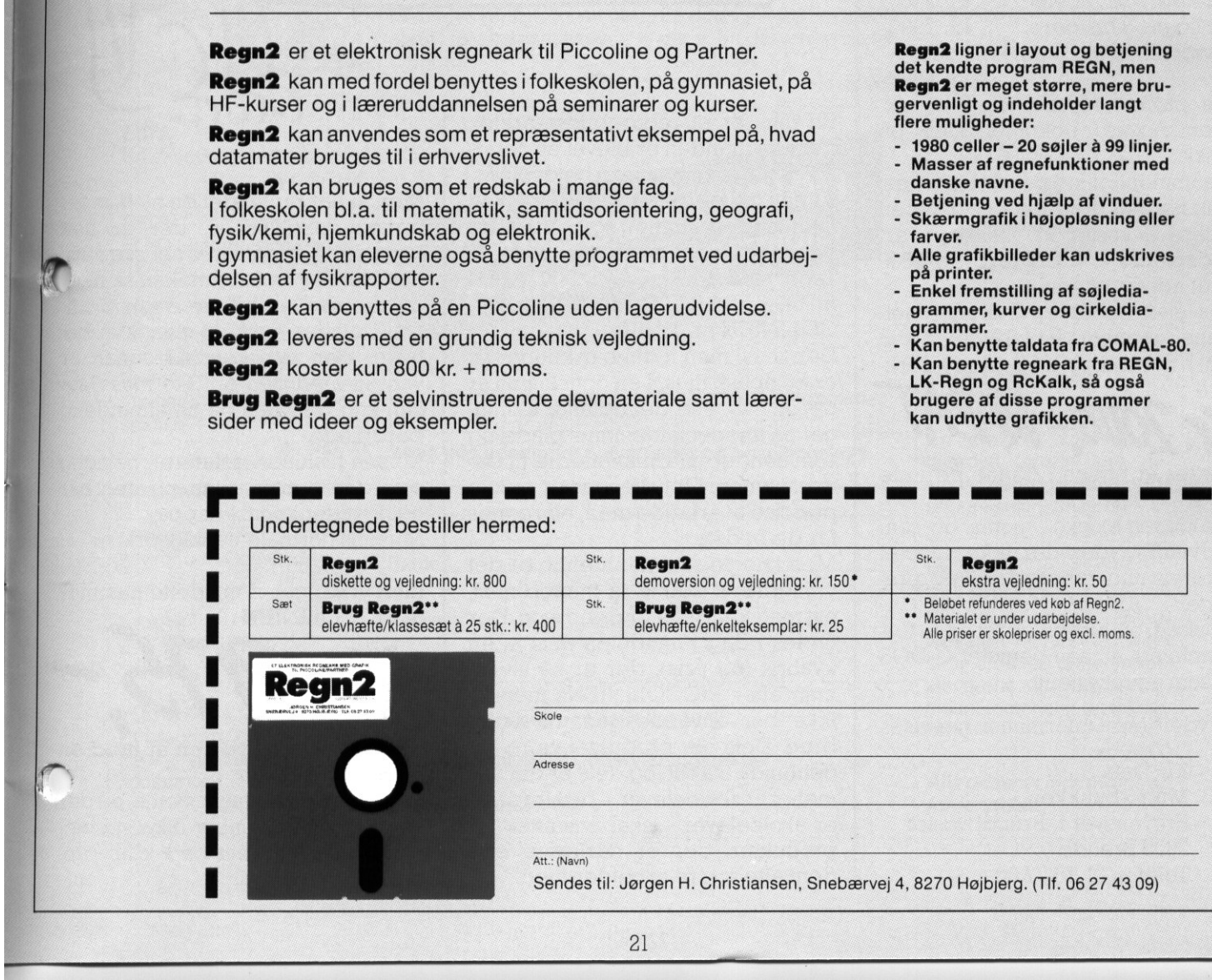

21

# PICCOLINIEN

strere, at det er muligt at få Open Access systemet til at fungere ud over de anvendelsesområder, det er skabt til. Mine reservationer, der er få, går på enkelte uheldige menustruktureringer, for svag tekstbehandler (dog fuldt tilstrækkelig til elevernes behov) og en grafikpakke, der er god men tydeligvis tænkt til erhversbrug, og for svag udnyttelse af moderne printerfaciliteter (toptegn, fodtegn eksempelvis). Disse mangler bliver vel løbendeudbedret; ihvertfald varder kolossale fremskridt fra version I til den nuværende Open Access II.

### Pris

Open Access II forhandles normalt af firmaet KD-Data, men PICCOLI-NIEN har i samarbejde med KD-Data udarbejdet en speciel pris for systemer solgt gennem P-klubben. KD-Data yder naturligvis den samme service på produktet som ved al anden salg.  $\begin{tabular}{|c|c|} \hline \textbf{Pris} \\ \hline \textbf{of} \\ \hline \textbf{of} \\ \hline \textbf{$ 

Open Access kan nu fåes i to udgaver

Enkelt-bruger licens: kr. 2500; Net-licens 8 brugere: kr. 7990, Udvidelse af net med 4 brugere: kr. 4990,

Alle pakker leveres med et stk. Open Access dokumentation på dansk.

Til sammenligning kan det nævnes, at en normal brugerlicens til Open Access II koster kr. 4995; pr. arbejdsplads + yderligere kr. 2000 for et netværtmodul.

Hvis man køber en 8-bruger netlicens gennem P-klubben inden den 1. november 1988 gives yderli-

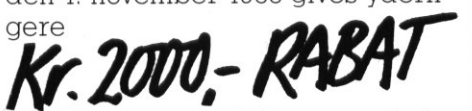

således at prisen i denne periode bliver kr. 5990.

Alle priser er excl. moms, og som sædvanligt ydes der ikke speciel undervisningsrabat på P-klub produkter.

Det skal fremhæves, at det er en forudsætning, at man benytter C-DOS 5.2 som styresystem.

For yderligere information henvises til:<br>KD-Data

Mikro-butikken Prøvensvej 1, Brøndbyøster 2605 Brøndby Telefon 01 70 77 00

The companies of the companies of the companies of the companies of the companies of the companies of the companies of the companies of the companies of the companies of the companies of the companies of the companies of t

En mus er et redigeringsværktøj, der efterhånden er blevet en naturlig del af en datamatarbejdsplads. Vi har tidligere her i bladet omtalt mange programmer, som anvender mus, og bl.a. solgt programmer som Tegn med Musen (PICCOLINIEN nr. 5/860g4/87) og FLYTGEO (PIC-COLINIEN nr. 1/88). TILBURY COMPANY COMPANY COMPANY COMPANY COMPANY COMPANY COMPANY COMPANY COMPANY COMPANY COMPANY COMPANY COMPANY COMPANY COMPANY COMPANY COMPANY COMPANY COMPANY COMPANY COMPANY COMPANY COMPANY COMPANY COMPANY COMPANY COMPAN

Notes the Contract of

Den mus, man hidtil har kunnet få, er en optisk mus. I en optisk mus er deten fotocelle, der opfatter flytningerpåenspecialdesignet plade, og som sender informationerne til datamaskinen. Optiske mus er meget præcise at arbejde med, og regnes for de bedste.

Men i nogle sammenhænge er det vigtigere at kunne få mange mus, evt med knap så stor præcision. Der findes i dag i handelen mus af en kvalitet (og pris), der er så lav, at man efter PICCOLINIENs mening ikke bør anvende dem til skolebrug. Dels bør produktet være nogenlunde stabilt, og dels er det urimeligt at skoleelever - blot fordi de er skoleelever - skal udsættes for produkter, der er dårligere end dem alle andre arbejder med.

Men vi har nu fundet en ny mus fra firmaet LOGITECH, der er helt kompatibel med vores optiske mus, men som er en opto-mekanisk mus og dermed en billigere teknologi. Det betyder også, at man ikke behøver den optiske plade, man er vant til med den optiske mus. Musen kan benyttes på en almindelig bordplade.

Musen tilsluttes tastaturet, nøjagtig som den optiske mus, og den har også tre funktionsknapper.

Musens normale udsalgspris er kr. 1285;

men vi sælger den i dette nummer af PICCOLINIEN til

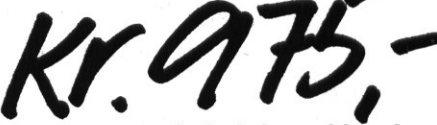

dys, stort set halvdelen af hvad en optisk mus koster.

Priserne er eksklusiv moms, og del" ydes som sædvanligt ikke speciel undervisningsrabat på P-klub pro dukter.

### DE BLA DE BLÅ SIDER

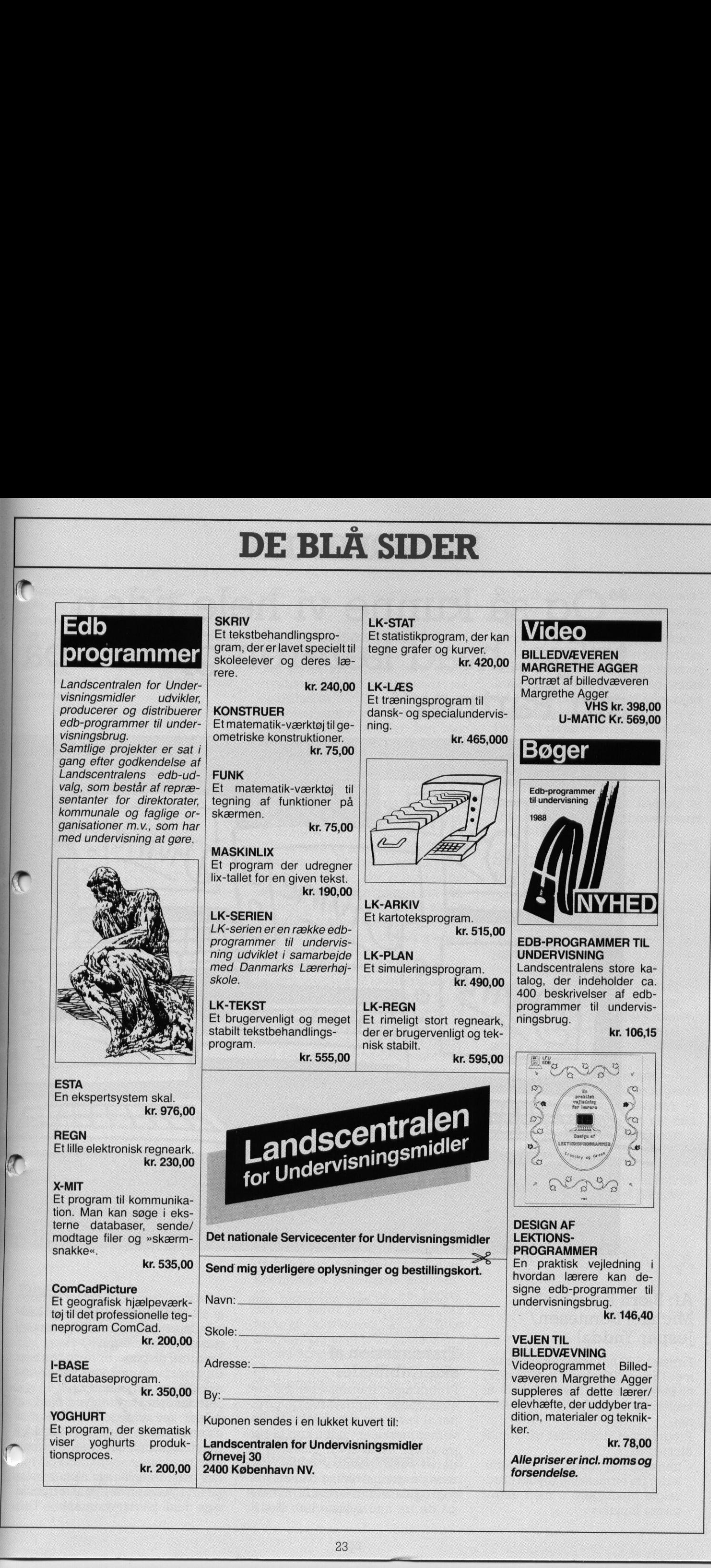

"Og så kunne vi hele tiden følge, hvad læreren gjorde på

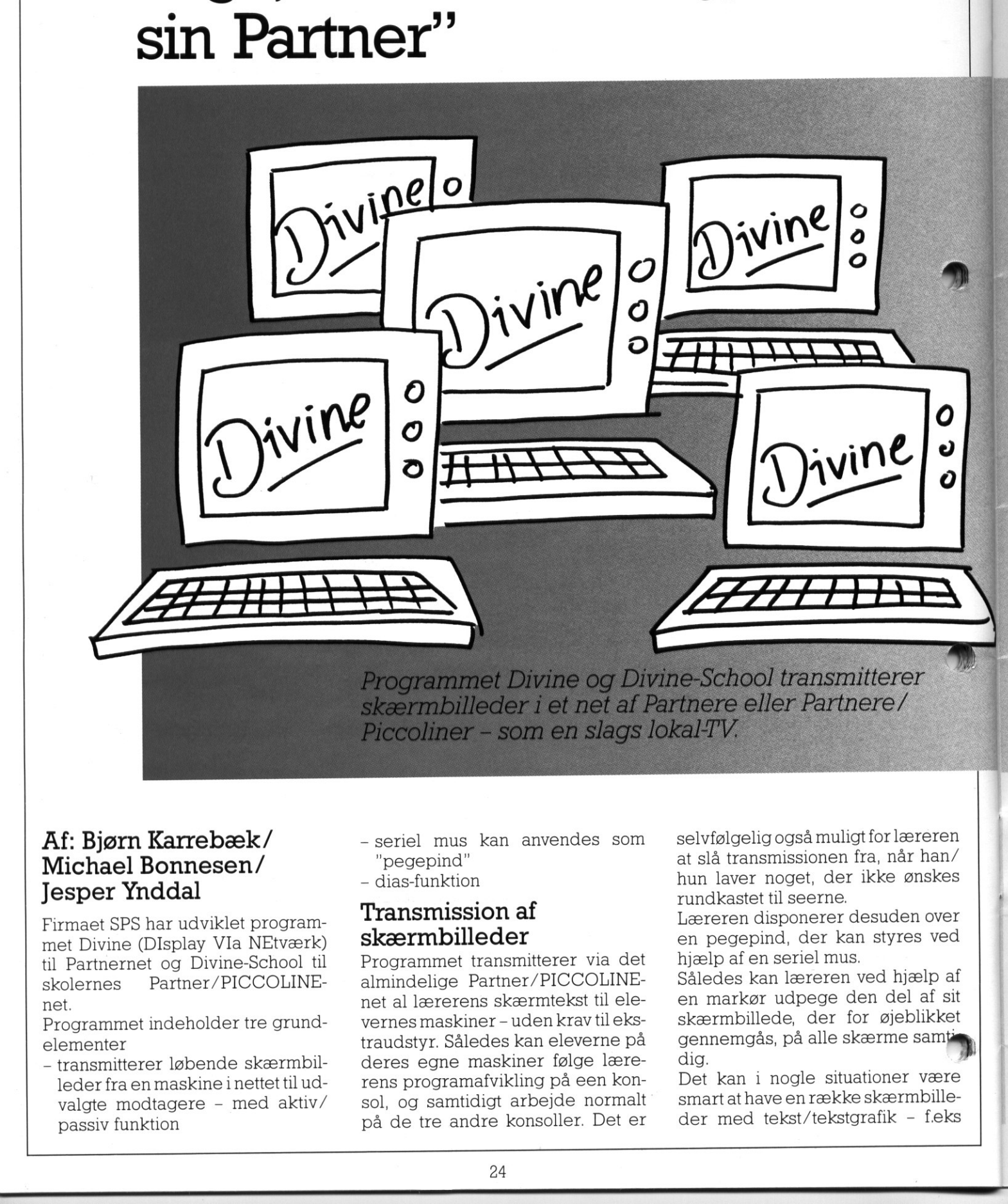

### Af: Bjørn Karrebæk / Michael Bonnesen/ Jesper Ynddal

Firmaet SPS har udviklet programmet Divine (DIsplay VIa NEtværk) til Partnernet og Divine-School til skolernes Partner/PICCOLINEnet.

Programmet indeholder tre grundelementer

- transmitterer løbende skærmbilleder fra en maskine i nettet til udvalgte modtagere - med aktiv/ passiv funktion

- seriel mus kan anvendes som "pegepind"
- dias-funktion

### Transmission af skærmbilleder

Programmet transmitterer via det almindelige Partner/PICCOLINEnet al lærerens skærmtekst til elevernes maskiner - uden krav til ekstraudstyr. Således kan eleverne på deres egne maskiner følge lærerens programafvikling på een konsol, og samtidigt arbejde normalt på de tre andre konsoller. Det er

selvfølgelig også muligt for læreren at slå transmissionen fra, når han/ hun laver noget, der ikke ønskes rundkastet til seerne.

Læreren disponerer desuden over en pegepind, der kan styres ved hjælp af en seriel mus.

Således kan læreren ved hjælp af en markør udpege den del af sit skærmbillede, der for øjeblikket gennemdås, på alle skærme saml dig.

Det kan i nogle situationer være smart at have en række skærmbille der med tekst/tekstgrafik - f.eks

J

Piagrammer, oversigter m.v. - liggende som en slags elektroniske dias, der kan hives frem efter behag. Divine-School giver mulighed for at gemme disse billeder i en fil, hvorfra de let kan hentes frem, og dermed vises på elevernes skærme.

**ISLE** 

Divine-School et nyt hjælpemiddel

Til undervisning, demonstration mv. giver Divine-School ny muligheder.

Overhead-projektorer, store skærme (til Piccoline) og video-kanoner er kendte og gode hjælpemidler for ikke at nævne tavlen, der er klassisk i undervisnings-sammenlrhæng. Men Divine-School udmærser sig idenne sammenhæng med, at man kan demonstrere sin programafvikling levende og tydeligt for eleverne - på deres egne Section<br>
Set et som regel<br>
eleverne til at la singue and the set som regel<br>
eleverne til at la singue and the set sometime and the set of the state of the state of the particle were<br>
singue of programme and the set of the skærne i at i hervettninger av med at the severe med and the severe the severe skærne.<br>
The exame the state of the severe skærne and the state of the state of the state of the state of polynomial and interaction of the st

skærme og uden specielt, teknisk udstyr!

### Anvendelses-område

PICCOLINIEN

Kursuscentre/skoler kan have megen glæde af Divine-School, gerne kombineret med andre undervisningsmidler.

Eleverne sætter stor pris på, at lærerens demonstrationer kan tage udgangspunkt i præcis samme skærmbilleder, som de selv oplever under opgaveløsning - læreren kan umidelbart demonstrere et forløb, når behovet opstår - lige for næsen af eleverne; på deres "egne" skærme!

Det er som regel et problem at få eleverne til at læse instruktioner mv. på skærmen. Ved at lade en del af undervisningen foregå på elevernes skærme, kan man måske hurtigere vænne eleverne til at forstå den interaktion, der er mellem bruger og program.

Det er også en støtte af og til atlade lærerens udkast til løsning af en opgave stå på den ene konsol, og så lade eleverne selv løse opgaven på en af de andre konsoller.

Programmet er over nogle måneder blevet testet på SPS' eget kursuscenter, hvor man underviser på et blandet net med Partnere og PIC-COLINER i brug af egne og standard-programmer samt grundlæggende forståelse af begreber og praksis indenfor EDB.

### Konsol-udnyttelse

Partner/PICCOLINE har med sine 4 konsoller en facilitet, som den uøvede bruger kan have svært ved at forstå og udnytte. Det kan derfor være en god ide at vise elever, hvordan de kan bruge "hele" maskinen. Et eksempel: Man kører "Lommer", et regneprogram, på en konsol; RcTekst kører på en anden. Ved brug af "klip-konsol" kan RcTekst udnytte "Lommer's tal-opstillinger. Divine-School er et andet eksempel på et program, der vænner eleven til at bruge konsollerne, og lærer ham/hende at være tryg ved faciliteten.

### Teknisk om Divine-School version 1.2

Divine-School fylder ikke ret meget (24 Kb på instruktørmaskinen og 16 Kb på elevmaskinen).

Teknisk set er net-hastigheder altid en begrænsning. Divine-School kører imidlertid så hurtigt over nettet, at man i praksis ikke mærker forsinkelsen. SPS har valgt i første omgang at tilbyde visning af tekst og tekstgrafik - ikke af egentlig grafik, da hastigheden herved ville blive væsentligt lavere.

På SPS bruger man bl.a. Divine forbindelse med undervisningen i RcTekst og OPENACCESS II. Hemmeligheden bag den store hastighed i opdateringen af elevskærmbillederne er iøvrigt, at Divine-School er programmeret meget "tæt" på maskine og net.

### Specifikationer for Divine-School

Lagerkrav; disk: 24 / 16 Kb Lagerkrav; internt: 24 / 16 Kb Seriel mus kan anvendes som "pegepind"

HW-krav:

Instruktør-/seer-skærme af samme type (farve/monokrom). 50/60H7z forskelle er ikke noget problem, og farveskærme som brugere kan godt opfatte signal sendt af monokrom. Pris på Divine:

Kr. 15.000,- pr. net til Partner.

Til PICCOLINE i skoleudgaven Divine-School (kun til skoler), vil prisen være kr. 4500, pr. net incl. den serielle mus (pegepinden). (Priserne er excl. moms)

For yderligere information, kontakt Konsulent Michael Hansen **SPS** Rolighedsvej 11

1958 Frederiksberg C Telefon: 01 39 22 55

I

### Luk menuen - eller hvordan man laver rav i sine kommandoer

DDT86 er et af de stærkeste værktøjer, man har til rådighed på sin datamat, men samtidigt også et af de farligste.

<u> 1968 - Johann Stoff, deutscher Stoff aus der Stoff aus der Stoff aus der Stoff aus der Stoff aus der Stoff aus<br>1960 - Johann Stoff aus der Stoff aus der Stoff aus der Stoff aus der Stoff aus der Stoff aus der Stoff aus d</u>

Det giver nemlig een mulighed for at gå ind i og ændre oversatte kommandofiler, men derer absolutikke noget "sikkerhedsnet", så hvis ikke man har en sikkerhedskopi af programmet, kan man risikere at ødelægge det totalt.

Til gengæld er det også sjovt at arbejde med DDT86 eller en anden debugger, fordi man får mulighed for at ændre småting, som man synes mangler, eller at give et program et mere "personligt" præg, ved f.eks. at ændre på hjælpetekster, opstartsmeddelelser o, lign. DDT86 er et af de stærk<br>tøjer, man har til rådighe<br>tamat, men samtidigt og<br>farligste.<br>Det giver nemlig een m<br>at gå ind i og ændre ove<br>mandofiler, men der er a<br>noget "sikkerhedsnet", sman har en sikkerhedsl<br>grammet, kan man Det giver nemlig een afgå ind i og ændre<br>mandofiler, men de<br>noget "sikkerhedsr<br>man har en sikkerhedsr<br>man har en sikkerhedsr<br>grammet, kan man<br>lægge det totalt.<br>Til gengæld er det<br>bejde med DDT86<br>debugger, fordi ma<br>for at æ Det giver menlig en mulighed for the kan variere meaning of the same and the same and only a matter and only a matter in the matter of the same that is a matter of the same of the same of the same of the same of the same

rdan undgår man under forman.<br>Terhånden er stødt ind i:<br>Hvordan undgår man, at elever for-Menusystem der ikke $\Omega$ <br>kan forlades<br>vi skal illustre brugen af DDT86<br>med et like eksempel, som samti-

lader menusystemet?

I øjeblikket kan man jo, når man eri den yderste menu, trykke ESC, og vil så blive præsenteret for spørgsmålet:

Ok at vende tilbage til TMP (j/n) De fleste elever synes, at det lyder da meget sjovt, så det må de hellere prøve. Så har de pludselig forladt de faste rammer, og ved ikke hvordan de skal vende tilbage. De fleste elever synes<br>da meget sjovt, så det n<br>prøve. Så har de plud<br>de faste rammer, og ve<br>dan de skal vende tilb<br>Vort mål er at ændre<br>således at man ikke kan<br>nuen ved at trykke j.<br>**Sådan ændres<br>MENU.CMD**<br>Lad os starte m

Vort mål er at ændre MENUCMD, således at manikke kan forlade menuen ved at trykke j.

### Sådan ændres MENUCMD

Lad os starte med at give en opskrift på hvordan systemet ændres, og bagefter knytte nogen kommenta- rer til. de faste rammer, c<br>dan de skal vende<br>Vort mål er at æng<br>således atmanikke<br>nuen ved at trykke<br>**Sådan ændre<br>MENU.CMD**<br>Lad os starte med a<br>på hvordan systel<br>bagefter knytte ner til.

÷

Det skal dog bemærkes, at metoden fungerer uanset hvilken udgave af menu-ordren, man benytter, men at visse af de indgående værdier kan variere efter versionen. Disse er markeret ved at være skrevet med kursiv. **Can mandor**<br>
Det skal dog bemærke<br>
den fungerer uanset P<br>
gave af menu-ordren, man<br>
men at visse af de indgå<br>
dier kan variere efter<br>
Disse er markeret ved at<br>
vet med kursiv.<br>
Endvidere vælger vi at<br>
en kopi af MENUCMD i

Endvidere vælger vi at arbejde på en kopi af MENUCMD indlagt i Mdisk'en. Herved sikrer vi, at vi ikke har mærkelige mellemresultat-filer liggende, som vi ikke ved om funge-Det skal dog bemærke<br>den fungerer uanset h<br>gave af menu-ordren, ma<br>men at visse af de indgå<br>dier kan variere efter<br>Disse er markeret ved at<br>vet med kursiv.<br>Endvidere vælger vi at<br>en kopi af MENUCMD i<br>disk'en. Herved sikrer

tte 1/4 i drev A og skrive:<br>diskette 1/4 i drev A og skrive:

- $PIP M: = A: MENU*$
- 2) Gør M-disk til aktive disk, ved at skrive
	- $M^{\cdot}$

L

3) Isæt systemdiskette 4/4 f.eks. i drev B og skriv B:DDT86

Herved startes DDT86-debuggeren, og den viser at den er klar, ved at give markeringen '-'.

4) Hent filen MENUCMD fra aktive (M>)disk, ved at skrive: -rmenu.cmd

hvor r står for read. Der må ikke være mellemrum efter r. Systemet svarer

 $\blacksquare$ START END 580A:0000 580A:4AFF Størrelsen 580A er afhængig af indplacering i lageret, og vil normalt altid være forskellig ved hver kørsel. Det tal man får frem, vil vi fremover betegne SEG, da det angiver SEGment-adresse. Størrelsen 4AFF vil vi fremover betegne MAX. De steder, hvor der står MAX, skal i stedet dette tal (eller et tilsvarende afhængig af version) indsættes. 2) Gor M-disk til aktive disk, ved at<br>skrive<br>M:<br>M:<br>M:<br>M:<br>DDT86<br>Herved startes DDT86-debugge-<br>Ferved startes DT86-debugge-<br>Ferved startes DDT86-debugge-<br>Ferved startes DDT86-debugge-<br>Ten, og den viser at den er klar,<br>ved at Frame in the experiment of the same of the same of the same of the same in the experiment of the same in the same of the same of the same of the same of the same of the same of the same of the same of the same of the same

mal adresse, der angels work<br>3C star efterfulgt a QA-Da vi vil<br>rette i værd @ A lægger vi 1 til adre st.n. og får 049E.<br>Hildre eksempler  $0A99 + 1 = 0A9A$  $\widehat{\text{D}}$ A9F + 1 =  $\widehat{\text{D}}$ AA0 -s0A9F (s står for set, og giver os mulig-

(sr står for search, og vi søger i hele området efter de to værdier

hed for at ændre direkte i en værdi)

Systemet svarer

5) Udfør ordren -sr0,max,3c,4a

> 3c og 4a). Systemet svarer SEG:0A9D

5) Udi<br>51<br>51<br>51<br>53<br>53<br>53<br>53<br>53

SEG:0A9E 4A

vi skriver FF og trykker retur SEG:0A9F 74

vi skriver . og trykker retur Vi har nu rettet 4A til FF. Punk-

tummet er blot et "slut-med-ay rette-tegn". 7) Udfør ordren

-wmenu.cmd hvorved vi skriver den ændrede udgave tilbage i filen MENU. CMD (stadig på M-disken).

- 8) Afslut DDT86 ved at trykke  $<$ CTRL $>$  + C
- 9) Afprøv om den ny udgave af MENUCMD virker efter hensigten, og kopier den i bekræftende fald ned på diskette.

### Hvad er der sket?

Ten, og kopier<br>fald ned på di<br>**Hvad er der**<br>Hvad vialt ialt ha<br>et 4A i teksten til<br>4A er hexadecin<br>ASCII-værdien f<br>FF er hexadecin<br>tegn kan ikke in<br>ret.<br>Det sted i progr Hvad vi alt ialt har gjort, er at ændre et 4A i teksten til et FF. 4A er hexadecimalt for 74, og 74 er ASCII-værdien for bogstavet ']'. FF er hexadecimalt for 255, og dett tegn kan ikke indtastes fra tastaturet.

Det sted i programmet, vi har æn-

# PICCOLINIEN

et, er der, hvor man bliver stillet spørgsmålet:

I

Е

I

I Đ

I

I

1

I

T

Ok at vende tilbage til TMP (j/n) Programmet tester, om det tegn brugeren svarer med er et ']', ogi så fald får man lov at returnere.

Deter denne test vi ændrer på, idet vi nu kræver, at det indtastede tal skal have ASCIl-værdien 255, hvilket som sagt ikke kan indtastes. Herved har man frataget brugeren Teturneringsmuligheden.

### En "semiløsning"

Man har dog også frataget den lærer - eller de kvikke elever der arbejder udenfor menusystemet muligheden for at bryde ud. Man 1 derfor vælge en løsning, hvor man istedet for at skrive FF vælger en ASCIl-værdi, der kan indtastes, men som kun "de indviede" kender til. Det kan i princippet være alting, men et godt bud er 03, der svarer til, at man trykker  $\langle \text{CTRL} \rangle + C$ , hvilket er en måde mange andre programmer (f.eks. DDT86) stoppes på. en *H*<br>men<br>til. D<br>men<br>at m<br>ket e<br>gran men e<br>
at ma:<br>
ket er<br>
gramm<br> **Det**<br>
Man s

### Det totale kaos

Man skal være opmær. **Det totale kaos<br>Man skal være øpmærkeom og af l**<br>den færdige fil stadig skal have naven oprindelige og den ændrede.<br>'en MENU-ordren bruger navnet rd sig selv, når den returnerer til menuer efter et programkald. Det betyder, at man altid vil komme tilbage til det program der hedder MENU. (Selvfølgelig kan man også ved hjælp af DDT86 finde det sted hvor menu-navnet står og ændre det - heri ligger en lille opgave til læseren).

Men det kan være en fordel, hvis man inde i sit ændrede menu-program angiver, at det er en specialversion, og dette kan igen gøres med DDT86. Ideen er her, at vi ændrer teksten "Ok at vende tilbage til TMP (j/n)" til noget andet. Vi udfører følgende: er en special-<br>
an igen gøres<br>
er her, at vi<br>
t at vende til-<br>
ll noget andet.<br>
or.<br>
0E:IEF5<br>
ende (evt med

Pkt 0) til 4) som ovenfor.

…… "Sr0,max,"Ok at"

ii.

L

Systemet svarer 410E:JEF5 6) Vi udfører nu følgende (evt med anden tekst): -slEF5

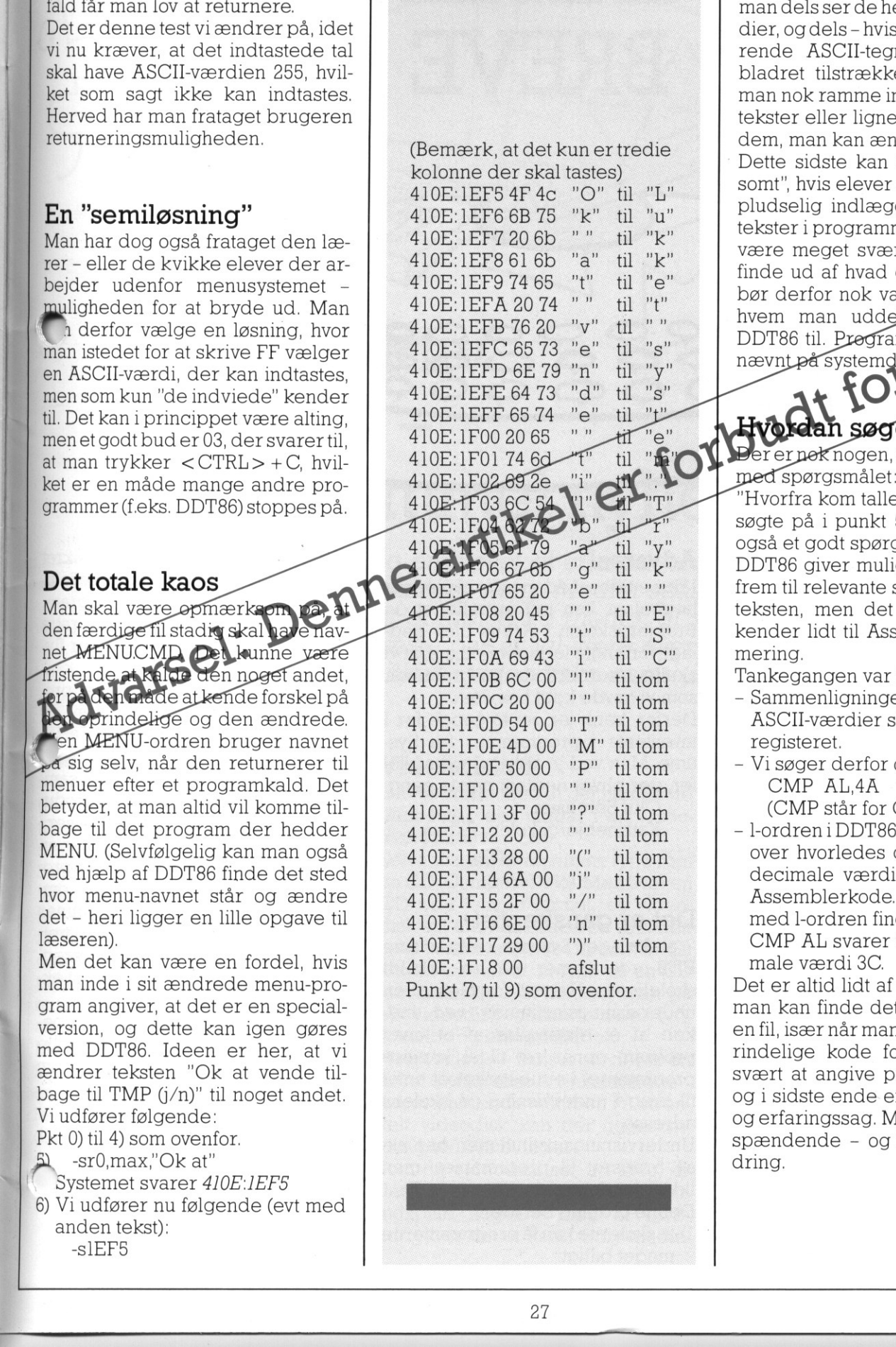

Den sidste fremgangsmåde kan brugesimange andre tilfælde. Hvis man i DDT86 benytter d-ordren kan man "bladre" sig igennem indholdet af en fil, på en sådan måde, at mandelsser de hexadecimale værdier, og dels-hvis muligt-de tilsvarende ASCIl-tegn. Når man har bladret tilstrækkeligt længe, skal man nok ramme ind i nogle hjælpetekster eller lignende, og det er så dem, man kan ændre i.

Dette sidste kan især være "morsomt", hvis elever starter på det, og pludselig indlægger uatoriserede tekster i programmerne. Det kan så være meget svært for lærerne, at finde ud af hvad der er sket, bør derfor nok være varsom med, hvem man uddeler programmet DDT86 til. Programmet ligger John<br>nævnt på systemdiske til 14.

### n søger man

rer nok nogen, der stadig sidder

"Hvorfra kom tallet 3C, som vi også søgte på i punkt 5?" og det er da også et godt spørgsmål.

DDT86 giver mulighed for at finde frem til relevante steder i programteksten, men det kræver, at man kender lidt til Assemblerprogrammering.

Tankegangen var følgende:

- Sammenligninger med faste ASCII-værdier sker normalt i ALregisteret.
- Vi søger derfor ordren CMP AL,4A
- (CMP står for CoMPare) - l-ordren i DDT86 giver en oversigt over hvorledes de enkelte hexadecimale værdier fortolkes som
- Assemblerkode. Ved at kigge med l-ordren finder man ud af, at CMP AL svarer til den hexadecimale værdi 3C.

man kan finde de<br>en fil, især når mar<br>rindelige kode f¢<br>svært at angive p<br>og i sidste ende e<br>og erfaringssag. N<br>spændende – og<br>dring. rindel<br>svært<br>og i si<br>og erfa<br>spænc<br>dring.  $e - og lidt$ Det er altid lidt af et lykketræf, om man kan finde det relevante sted i en fil, især når man ikke har den oprindelige kode foran sig. Det er svært at angive præcise metoder, og i sidste ende er det en øvelsesog erfaringssag. Men det er vældig spændende - og lidt af en udfordring.

┘

-

### PICCO PICCOLINIEN PICCOL

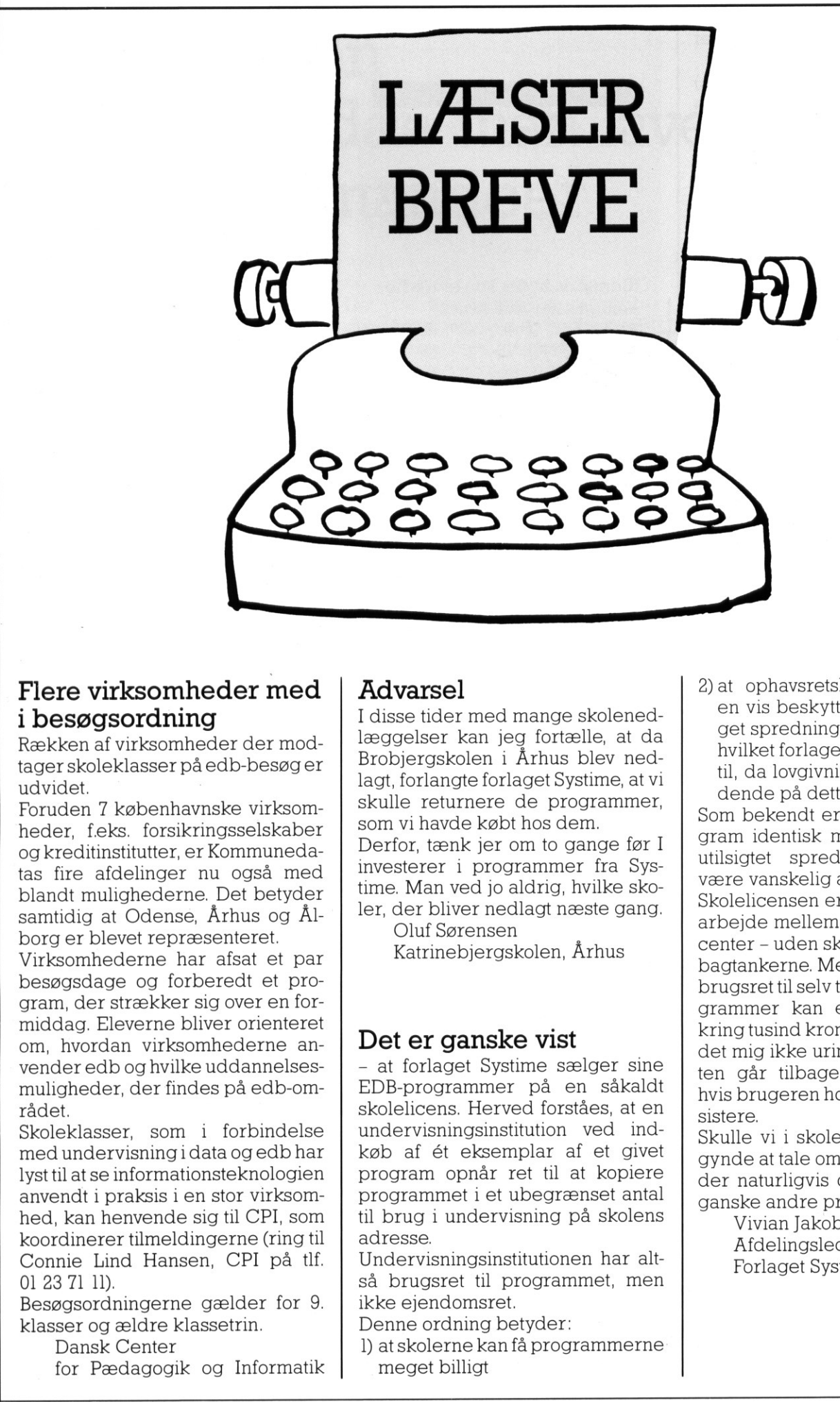

### i besøgsordning

<u> 1980 - Jan Barnett, fransk politiker (d. 1980)</u>

Rækken af virksomheder der modtager skoleklasser på edb-besøger udvidet.

Foruden 7 københavnske virksomheder, f.eks. forsikringsselskaber og kreditinstitutter, er Kommunedatas fire afdelinger nu også med blandt mulighederne. Det betyder samtidig at Odense, Århus og Ålborg er blevet repræsenteret.

Flere virksomheder med<br>
i besøgsordning<br>
Rækken af virksomheder der mod<br>
tager skoleklasser på edb-besøger<br>
udvidet.<br>
Foruden 7 københavnske virksom-<br>
heder, f.eks. forsikringsselskaber<br>
og kreditinstitutter, er Kommuneda-Virksomhederne har afsat et par besøgsdage og forberedt et program, der strækker sig over en formiddag. Eleverne bliver orienteret om, hvordan virksomhederne anvender edb og hvilke uddannelsesmuligheder, der findes på edb-området.

Skoleklasser, som i forbindelse med undervisningi data og edb har lyst til at se informationsteknologien anvendt i praksis i en stor virksomhed, kan henvende sig til CPI, som koordinerer tilmeldingerne (ring til Connie Lind Hansen, CPI på tlf. 01 23 71 11).

Besøgsordningerne gælder for 9. klasser og ældre klassetrin.

Dansk Center

for Pædagogik og Informatik

### Advarsel

I disse tider med mange skolenedlæggelser kan jeg fortælle, at da Brobjergskolen i Århus blev nedlagt, forlangte forlaget Systime, at vi skulle returnere de programmer, som vi havde købt hos dem. Derfor, tænk jer om to gange før I investerer i programmer fra Systime. Man ved jo aldrig, hvilke skoler, der bliver nedlagt næste gang. Oluf Sørensen

Katrinebjergskolen, Århus

### Det er ganske vist

France Contact Contact Contact Contact Contact Contact Contact Contact Contact Contact Contact Contact Contact Contact Contact Contact Contact Contact Contact Contact Contact Contact Contact Contact Contact Contact Contact - at forlaget Systime sælger sine EDB-programmer på en såkaldt skolelicens. Herved forståes, at en undervisningsinstitution ved indkøb af ét eksemplar af et givet program opnår ret til at kopiere programmet i et ubegrænset antal til brug i undervisning på skolens adresse.

Undervisningsinstitutionen har altså brugsret til programmet, men ikke ejendomsret.

Denne ordning betyder:

meget billigt at skolerne kan få programmerne 2)at ophavsretshaverne er sikret en vis beskyttelse mod uberettiget spredning af deres program, hvilket forlaget gerne vil bidrage til, da lovgivningen endnu er flydende på dette felt.

Som bekendt er en kopi af et program identisk med originalen, og utilsigtet spredning kan derf være vanskelig at kontrollere. Skolelicensen er blevet til i et samarbejde mellem branchens producenter - uden skolenedlæggelser i bagtankerne. Men ærligtalt: når en brugsret til selv temmelig store programmer kan erhverves for omkring tusind kroner, så forekommer det mig ikke urimeligt, at brugsretten går tilbage til licensgiveren, hvis brugeren holder op med at eksistere.

Skulle vi i skolesammenhæng begynde at tale om ejendomsret, ville der naturligvis også blive tale om ganske andre priser.

 $\overline{\phantom{0}}$ 

Vivian Jakobsen Afdelingsleder - EDB Forlaget Systime

### Interaktiv video en gammel nyhed  $\begin{tabular}{|c|c|} \hline \multicolumn{1}{|c|}{\text{\textbf{V1}}}\\ \hline \multicolumn{1}{|c|}{\text{\textbf{V1}}}\\ \hline \multicolumn{1}{|c|}{\text{\textbf{V1}}}\\ \hline \multicolumn{1}{|c|}{\text{\textbf{V1}}}\\ \hline \multicolumn{1}{|c|}{\text{\textbf{V1}}}\\ \hline \multicolumn{1}{|c|}{\text{\textbf{V1}}}\\ \hline \multicolumn{1}{|c|}{\text{\textbf{V1}}}\\ \hline \multicolumn{1}{|c|}{\text{\textbf{V1}}}\\ \hline \multicolumn{1}{|c|}{\text$

' '

 $\frac{1}{2}$ 

grammer. Interaktiv video er blevet et af modeordene indenfor EDB og undervisning idag. Mediet spås en stor fremtid, og de mest optimistiske mener, at skoleverdenen 1 løbet af de næste par år vil være oversvømmet med videodisk-afspillere, videodiske samt tilhørende pro-

orste gang vi her i bladet omtalte interaktiv video var i foråret 1986 (PICCOLINIEN 2/86), og på dette tidspunkt forudså man stort set det samme.

COLOR CO

Sandheden er idag en ganske an den.

Der er i Danmark kun solgt ganske få videodisk-afspillere. Antallet af dansksprogede plader kan tælles på ganske få fingre, og investeringsmulighederne på skolerne er i dag absolut ikke de bedste.

Men det ændrer dog ikke ved det faktum, at videodisken indeholder enorme muligheder, og at samspillet mellem en datamat og en videodisk giver en meget slagkraftig pædagogisk løsning.

 $\overline{\phantom{a}}$ 

**第2000年10月11日 - 1990年11月11日 - 1990年11月11日 - 1990年11月11日 - 1990年11月11日 - 1990年11月11日 - 1990年11月11日 - 1990年11月11日** 

### Videodisken

Lad os starte med at gennemgå de elementer, der indgår i en videodisk konfiguration.

Selve pladen er af samme type som en CD (Compact Disc). Men hvoren CD er i "single"-format, er videodisk'en, eller laserdisk'en som den også kaldes, normalt i LP-format. En anden forskel er, at man på en CD kun gemmer lyd, medens man på en videodisk gemmer såvel lyd, som film og enkeltbilleder.

Hvert billede - uanset om det er en delafen film eller et enkeltbillede har et tilhørende nummer. På enenkelt videodisk kan der ligge omkring 100.000 billeder.

Som en videodisk ser ud idag, er detikke et medie, hvor man selv kan indspille noget - med et EDB- udtryk er det et Read Only medie.

### Afspilleren

Billederne eller filmen aflæses så v.h.a. en videodisk-afspiller.

Denne afspiller kan benyttes fuldstændigt som en videobåndoptager - eller måske nærmere som en såkaldt Movie-box.

Der findes idag i handelen spillefilm indspillet på videodisk, og afspilleren kan altså i første omgang benyttes som en Hi-Fi videobåndoptager.

Men afspilleren kan også bruges til at søge direkte efter enkelte billeder. Det betyder rent praktisk, at man på en plade kan have liggende op til 100.000 enkelte dias, som hver for sig vil fremstå tydeligt. Kvaliteten er på ingen måde, som hvis man prøver at "fryse" billedet på en videobåndoptager, hvor det kan blive meget sløret.

De enkelte billeder aflæses ved

hjælp afen laser, der giver et meget skarpt og præcist billede.

a sa kacamatan ing Kabupatèn Bandaran Kabupatèn Bandaran Ing Kabupatèn Bandaran Ing Kabupatèn Bandaran Ing Kab

Til fremvisning benyttes et normalt farvefjernsyn.

Hvis man køber videodisk i dag, skal man være opmærksom på, at mange benytter det amerikanske NTSC TV-system, der ikke umiddelbart kan afspilles på de fjernsyn (PAL-systemet) vi benytter herhjemme.

Der findes idag en meget stor samling af undervisnings videodiske men fælles for dem alle er, at de ikkeerpå dansk. De fleste er engelske eller amerikanske. På højere klassetrin burde det dog ikke være det store problem, bl.a. fordi de værste sprogproblemer - som vi skal se nedenfor - kan elimineres ved brugen af videodisk sammen med en datamat. Man skal her igen være opmærksom på de to forskellige TV-systemer der findes, hvor især de amerikanske plader er NTSC.

### Videodisk sammen med datamat

Videodisk'en bliver først for, alvor et stærkt medie, når den kobles sammen med en datamat.

Et er, at man kan søge enkeltbilleder frem, noget andet at det kan være svært at holde rede på 100.000 billednumre, samt afgøre hvilke der er relevante på det givne tidspunkt. Det er den gamle historie om igen det nytter ikke blot at have mange data, man må også have gode søgeværktøjer, der kan hjælpe en til at finde de relevante data. wed brugen at videodisk sammen tore<br>
med en datamat. Man skal her igen tended on datamat. Man skal her igen<br>
wære opmærksom på de to forskel-<br>
lige TV-systemer der findes, hvor forn<br>
især de amerikanske plader er nuft:<br>
NT

Her er datamaskinen suveræn. På en række videodiske har man mulighed for at kommunikere med en almindelig mikrodatamat via en seriel V24 (RS232C) port. Man kan fra datamaten sende en række ordrer ud til videodisken. Eksempler på sådanne kunne være:

<u> The contract of the contract of the contract of the contract of the contract of the contract of the contract of the contract of the contract of the contract of the contract of the contract of the contract of the contract</u>

Ordrerne kan variere lidt fra fabrikat til fabrikat, men fælles er, at man altid sender dem afsted over porten som rene ASCIl-tekststrenge.

Man kan så uden om det hele bygge en "programskal", der bl.a. indeholder et katalog over de billeder, man har liggende på videodisken. På denne måde kan man dels nå frem til de enkelte billeder ved en eller anden form for dialog med maskinen, og endvidere få oplysninger på dataskærmen om hvad det er, man ser på TV-skærmen. Eksempelvis kan man også løbende give oversættelser på skærmen af "svære" ord, der bliver sagt i filmen, ifald det er en udenlandsk plade.

Hele opbygningen kan selvfølgelig foretages mere eller mindre omfattende, afhængig af hvor avanceret et program man vil have. Men en fornuftig struktur vil svare til en fornuftig databasestruktur.

100.000 billeder lyder af meget at skulle kunne finde rundt i, ogi realiteten vil det for de fleste videodiskes vedkommende heller ikke være så mange. Størsteparten af de videodiske PICCOLINIEN har set til undervisningsbrug, har indeholdt en blanding af film og enkeltstående billeder, og da filmsekvenser indeholder et meget stort antal billeder bliver det normalt overkommeligt, at beskrive enkelt-billeder.

### Interaktiv video på PICCOLINE

Der er ikke noget krav om hvilken type datamat, man skal benytte for at køre interaktiv video. Det eneste krav er, at den skal kunne udstyres med en seriel V24-port, så der er ikke noget nyt i at interaktiv video fungerer på en PICCOLINE/Part-

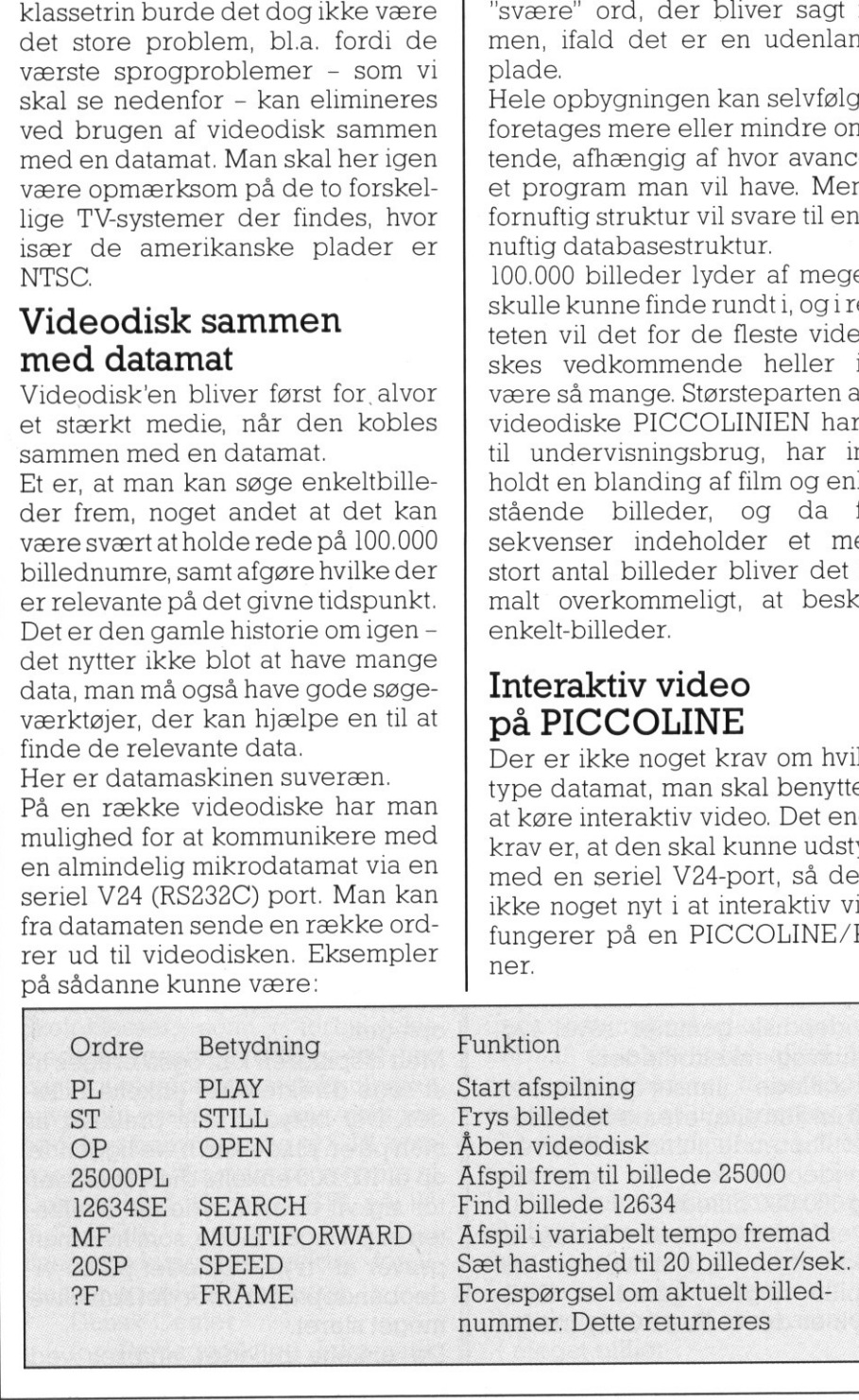

På en række maskiner kan være lidt besværligt at kommunikere med den serielle port, men da PICCOLINE/Partner benytter et Multitasking operativsystem er det meget simpelt på disse maskiner. Når man konfigurerer sin serielle port, kan man nemlig vælge at sætte den til at være konsol 5. Skifter man så i programmet til konsol 5, vil man kunne kommunikere med porten, fuldstændigt som hvis man skrev på skærmen eller hentede inddata fra tastaturet. I PASCAL sker dette ved nogle simple styresystemkald, og i Comal80 er det endnu simplere, idet man blot åbner en standardfil kaldet V24, som man skriver til. Det følgende lille Comal80 program viser, hvor lidt der i virkel heden skal til, for at styre en vidé disk fra en PICCOLINE. Der ligger ingen pædagogisk struktur i programmet - det virker simpelthen ved at man taster en ordre ind, den sendes afsted, og man får svaret tilbage. Det forudsættes, at videodisk'en altid giver enten et svar (f.eks. billednummer) eller en melding om at ordren er modtaget.

0010 MARGIN 0 0020 OPEN FILE 1, "v24", WRITE 0030 DIM send\$ OF 20, svar\$ OF 0040 REPEAT 0050 INPUT send\$ 0060 PRINT FILE 1: send\$ 0070 INPUT FILE 1: svar\$ 0080 PRINT svar\$ 0090 UNTIL send\$ ="stop" 0100 CLOSE FILE 1

Der er en enkelt lille 'finte' i programmet. Man afslutter, som det kan ses, programmet med ordren "stop". Denne vil af videodisken forsøgt omformet til en række af ordrer den kender - og det lykkes faktisk. "stop" opfattes som ST og OP. Kigger man i ordrelisten vil man at dette netop bevirker, at billed fryses, og døren åbnes så disk'en kommer ud. En passende måde at m selvfalgelig der følgende lille Comal80 pro-<br>mindre omfalle der invivide promoving the comalistic members of the members of the members of the members of the members of the members of the self term of the specific term afslutte et program.

### PICCO PICCOLINIEN PICCOLINIEN PICCOLINIEN

Salgsnr. Betegnelse

an kan se konsol 5 princippet skinne igennem, hvis man har brug for en "barsk" afbrydelse af sit program. Man kan nemlig komme i den situation, at man af en eller anden grund ikke har ordentlig kontakt med videodisk'en, og så vil programmet "hænge" i linie 70 og vente på svar.

Man klarer det ikke med tryk på ESC, da tastaturet her er koblet af, idet styringen er overgået tilden serielle port. Men går man over på en anden konsol og benytter ABORTordren kan det lade sig gøre. Man skriver da blot

ABORT COMAL80 5

5'tallet ser mærkeligt ud. Normalt skriver man 0,1,2 eller 3 for konsol-Simmer. Men her kommer C-DOS

arfekte konsolsystem frem: Konsol 5 (porten) kan også aborteres. (Bemærk at hele Comal80 afbrydes, så det er altid godt først at have gemt programmet).

### Priser

gf

Mr

Videodisk-afspillere er ikke billige, menpådenandensideerde heller ikke fuldstændigt urimelige. PIC-COLINIEN har indhentet tilbud hos en række forhandlere, og priserne ligger på fra ca. 14.000; kr. og opefter.

 $\log$  900  $\frac{1}{2}$  900  $\frac{1}{2}$  800  $\frac{1}{2}$  800  $\frac{1}{2}$  800  $\frac{1}{2}$  900  $\frac{1}{2}$  800  $\frac{1}{2}$  800  $\frac{1}{2}$  800  $\frac{1}{2}$  800  $\frac{1}{2}$  800  $\frac{1}{2}$  800  $\frac{1}{2}$  800  $\frac{1}{2}$  800  $\frac{1}{2}$  800  $\frac{1}{2}$  800  $\$ I forbindelse med anskaffelse og oversigter over eksisterende videodiske vil det nok være en fordel at kontakte sin lokale amts- eller pæ-

Wis man vil se hvorledes en videodisk fungerer, kan man på den kommende Kontor & Data messe i Bella-Centret 28/9 - 5/10 se det demonstreret på Regnecentralens stand C2-008.

### PICCOLINE/PARTNER STANDARD PROGRAMMEL

Herunder er vist et udvalg af de standardprogrammer, som Regnecentralen udbyder til PICCOLINE / Partner. Listen er begrænset til rene PICCOLINE programmer (salgsnr. SW1400-SW1499) og enkelte Partner programmer (salgsnr. SW1500-SW1599), som vi antager har særlig interesse for undervisningssektoren. END | ENDERENT PRINCIP<br>
St et udvalg<br>
alen udbyde<br>
cænset til<br>
SW1500-SW1<br>
se for under<br>
ældre rele<br>
originale Example: CII<br>
DO-SW1499) (<br>
SW1500-SW1<br>
se for under<br>
aldre rele<br>
originale (<br>
Regnecent<br>
att: "op<br>
Hovedy<br>
2600 ( FICCOLINE/PARTNER<br>
PICCOLINE/PARTNER<br>
Herunder er vist et udvalg<br>
Cisten er begrænset til<br>
(salgsnr. SW1400-SW1499) c<br>
mer (salgsnr. SW1500-SW1499)<br>
Dpdatering fra ældre releatindsender<br>
Dpdatering fra ældre releatindsende

Opdatering fra ældre release til nyeste foregår ved at indsende de originale disketter til:

> Regnecentralen a/s att: "opdatering" Hovedvejen 9 2600 Glostrup

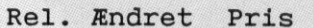

 $\overline{\phantom{a}}$ 

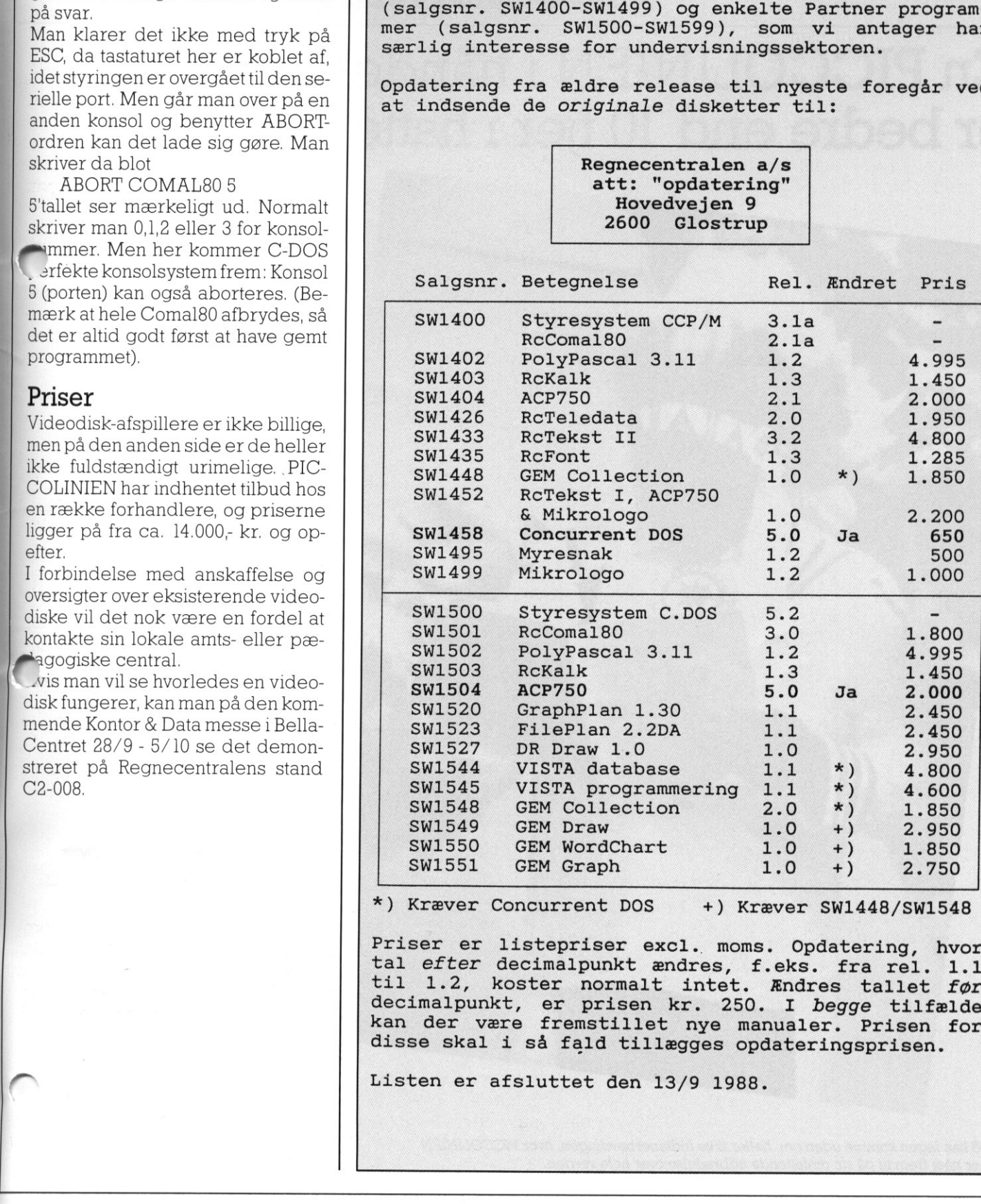

Kræver Concurrent DOS +) Kræver SW1448/SW1548

Priser er listepriser excl. tal efter decimalpunkt ændres. El 1.2, koster normalt intet. decimalpunkt, er prisen kr. 250. I *begge* tilfælde<br>kan der være fremstillet nye manualer. Prisen for<br>disse skal i så fald tillægges opdateringsprisen. moms. Opdatering, hvor f.eks. fra rel. 1.1 Ændres tallet før

Listen er afsluttet den 13/9 1988.

<u>I a componente de la componente de la componente de la componente de la componente de la componente de la compo</u>

POSTBESØRGET BLAD (1535 Ap.V.) POSTBESØRGET BLAD<br>(1535 Ap. V.)<br>. POSTBESØRGET BLAD<br>(1535 Ap.V.)<br>**PICC** 

○量 mn

ROSKILDE AMTS GYMNASIUM

**DOMKIRKEPLADSEN** ANNO ROCKILOE

### PICCOLINIEN

### En PICCOLINIEN i hånden er bedre end 10 fjer i hatten

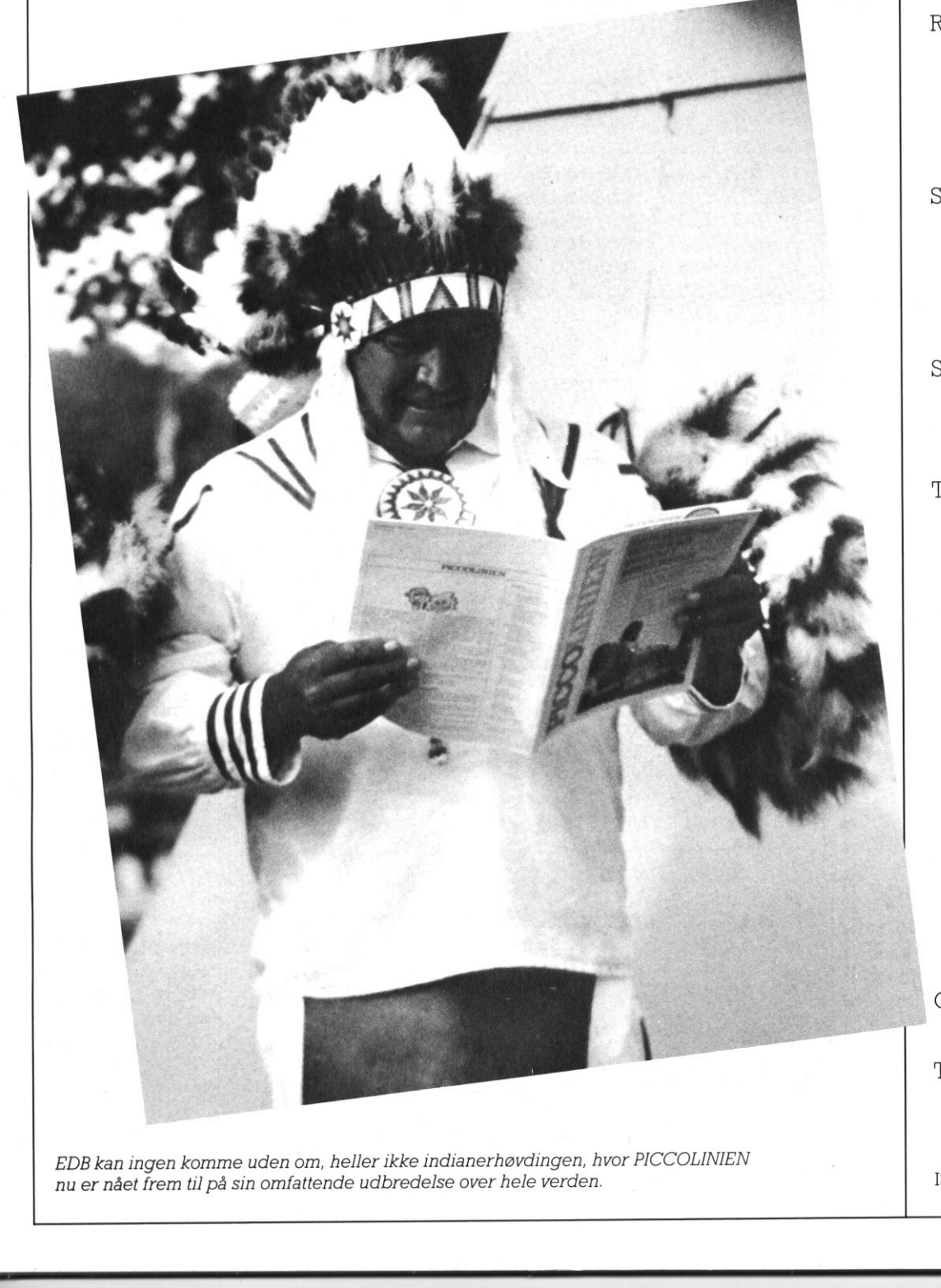

EDB kan ingen komme uden om, heller ikke indianerhøvdingen, hvor PICCOLINIEN nu er nået frem til på sin omfattende udbredelse over hele verden.

The control of the control of the control of the control of the control of the control of the control of

### Udgiver:

Regnecentralen

- Indlæg fra læserne: Skal sendes til nedenstående adresse.
- Redaktion:

Mogens Guildal (ansv.) Ole Schwander Olsen Lautrupbjerg I 2750 Ballerup Tel.: 02 65 80 00

- Salgsafdeling: Lautrupbjerg I 2750 Ballerup Tel.: 02 65 80 00 henviser til nærmeste forhandler
- Supportcenter: Hovedvejen 3C 2600 Glostrup Tel.: 02 96 52 00
- Teknisk service: Glostrup Hovedvejen 3C 2600 Glostrup Tel.: 02 96 07 00

Århus Klamsagervej 19 8230 Åbyhøj Tel.: 06 25 04 11

 Aalborg Limfjordsvej 14 9400 Nørresundby Tel.: 08 17 80 44

> Odense Lumbyevej Il 5000 Odense C Tel.: 09 18 78 15

Grafisk tilrettelægning: PZ Design

Tryk: Johnsen + Johnsen a/s, København

 $\blacktriangle$ 

 $\overline{\phantom{a}}$ 

ISSN NR. 0901-68 21